# **ScanWatch**

### Montre connectée hybride - ECG, capteur de fréquence cardiaque et oxymètre

Installation et instructions d'utilisation

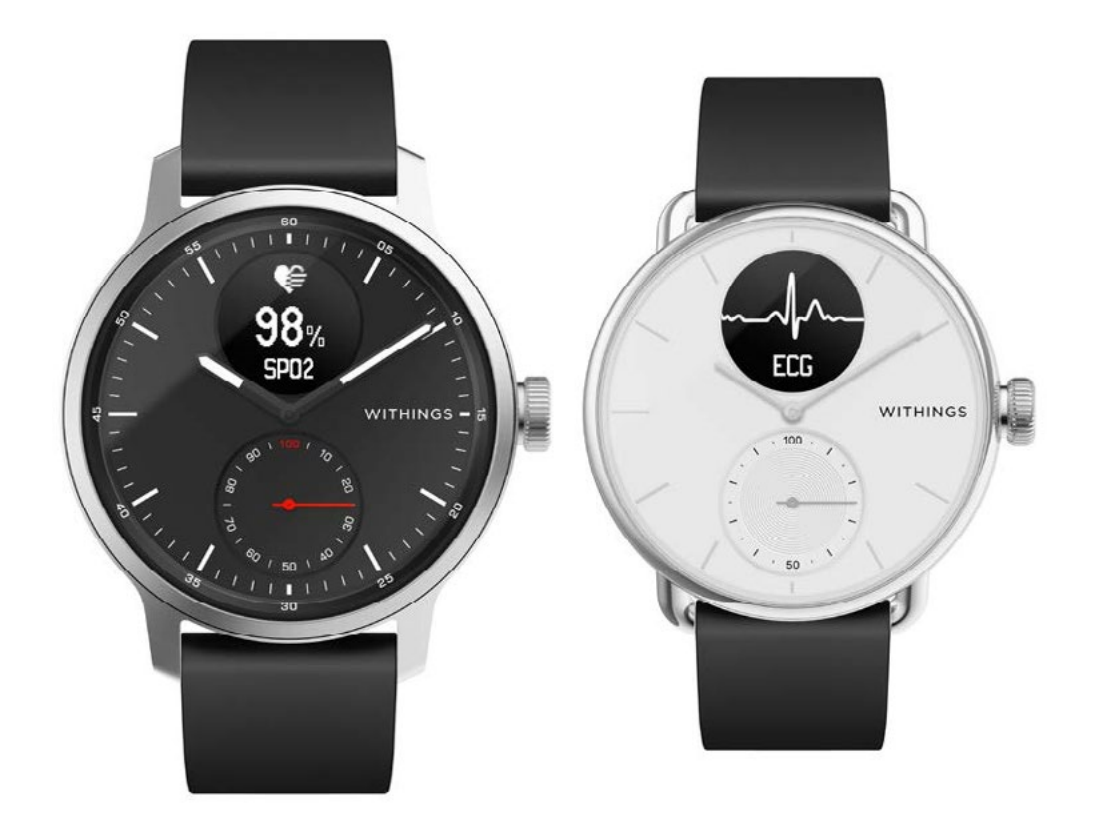

v2.0 mars 2023

 $S$ CanWatch **CONTRINGS** FR - 1

# Table des matières

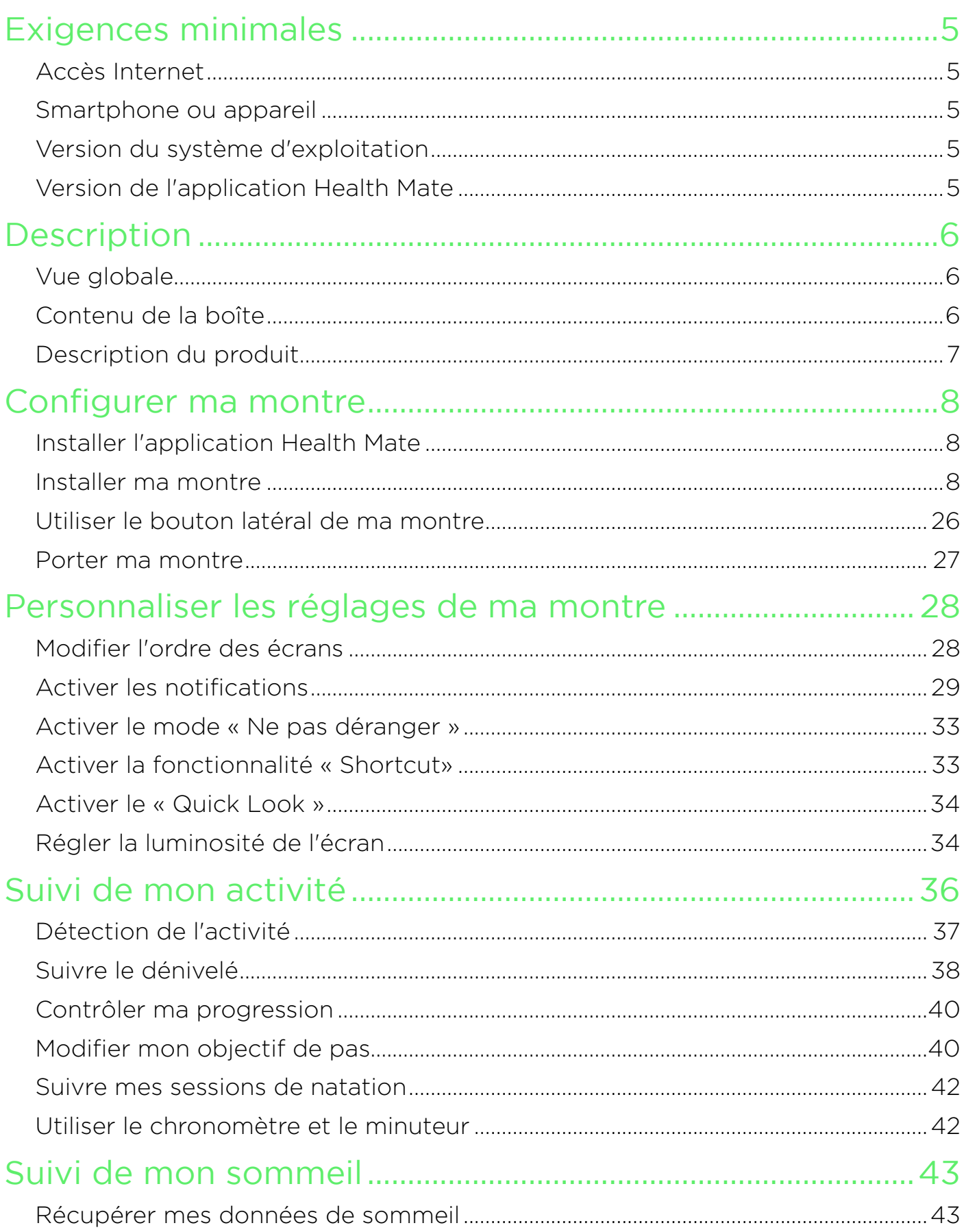

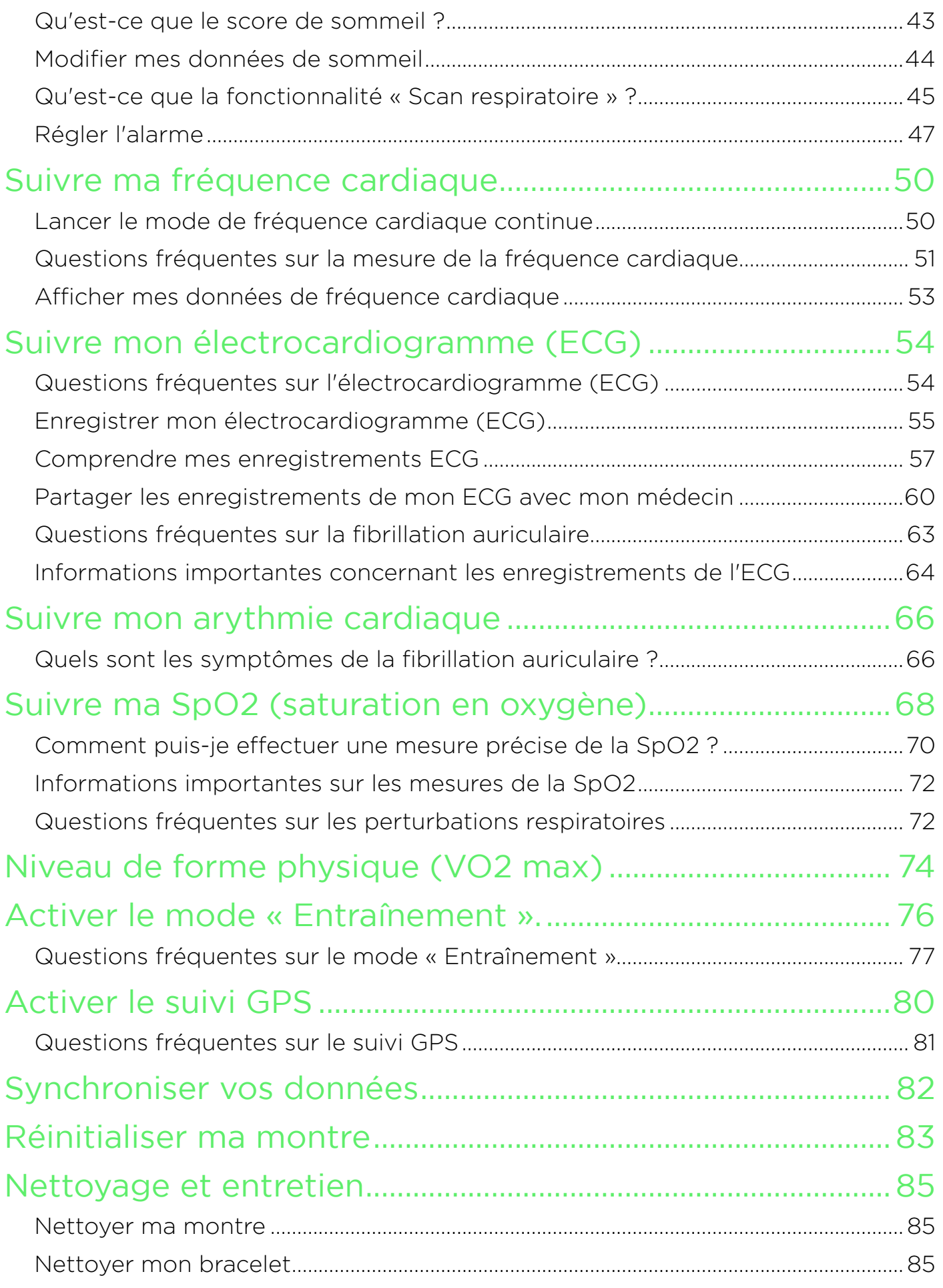

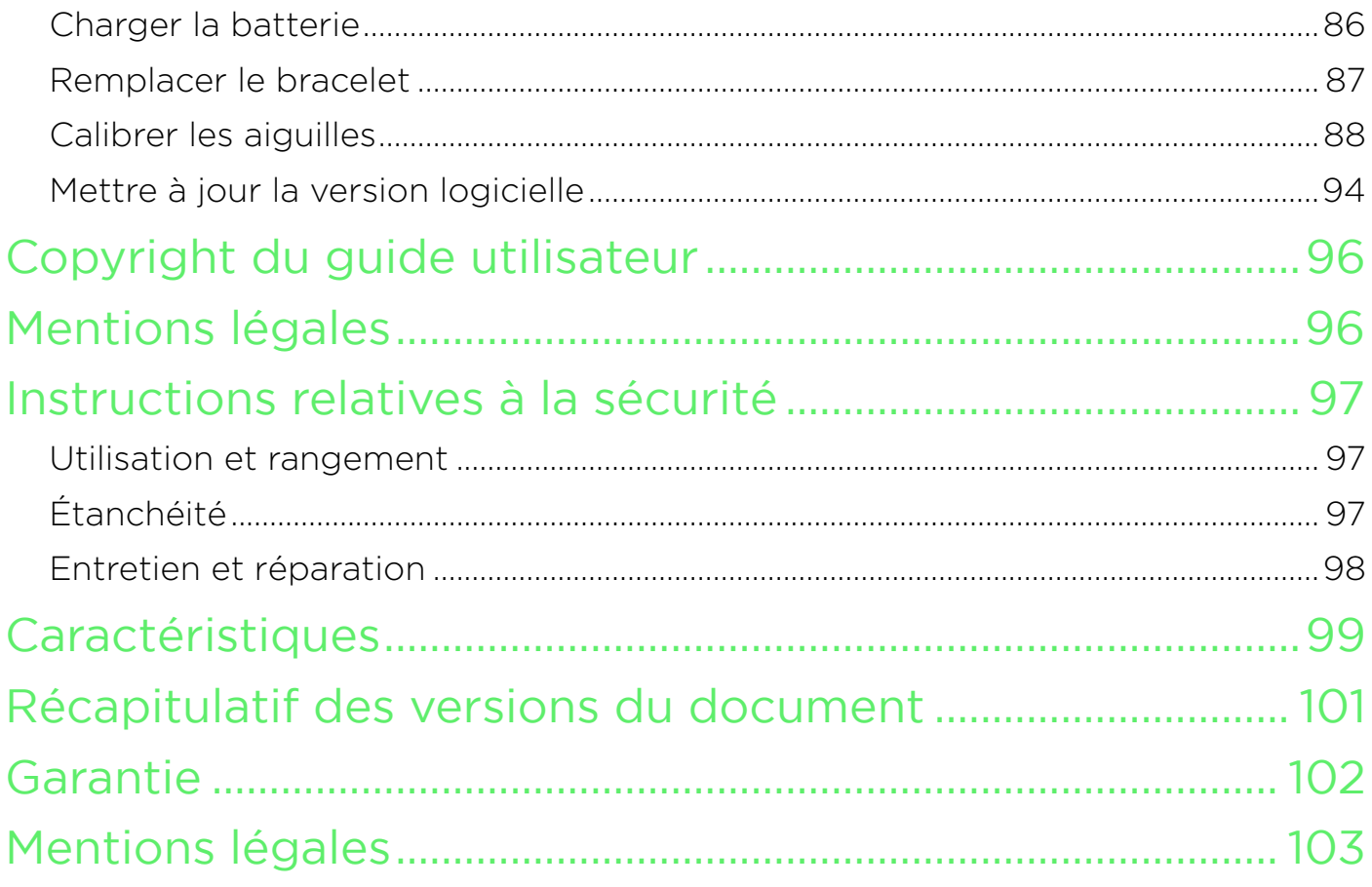

<span id="page-4-0"></span>En utilisant votre ScanWatch, vous acceptez expressément les conditions générales relatives aux services Withings, disponibles sur notre [site Internet](https://www.withings.com/us/en/legal/services-terms-and-conditions).

# Exigences minimales

# Accès Internet

L'accès à Internet est requis pour :

- Télécharger l'application Health Mate.
- Configurer votre ScanWatch,
- Mettre à jour le logiciel interne.

Pour plus d'informations, consultez ["Caractéristiques" page 99](#page-98-1).

### Smartphone ou appareil

Un appareil équipé du système d'exploitation iOS ou Android (avec les fonctions Bluetooth Low Energy et Wi-Fi ou 3G/4G activées) est nécessaire pour :

- Configurer votre ScanWatch,
- Récupérer les données de votre ScanWatch,
- Interagir avec votre ScanWatch,
- Interagir avec des personnes.

Pour plus d'informations, veuillez consulter ["Caractéristiques" page 99](#page-98-1).

### Version du système d'exploitation

iOS 12 (ou version ultérieure) ou Android 8 (ou version ultérieure) est requis sur votre appareil pour installer et exécuter l'application Health Mate.

Quel que soit l'appareil, la compatibilité BLE (Bluetooth Low Energy) est requise pour installer et utiliser votre montre ScanWatch.

# Version de l'application Health Mate

Il est important que vous ayez toujours la version la plus récente de l'application Health Mate pour bénéficier de toutes les fonctionnalités disponibles.

 $S_{\text{canWatch}}$  **ScanWatch ScanWatch ER** - 5

# <span id="page-5-0"></span>Vue globale

Découvrez ScanWatch, la toute nouvelle montre intelligente hybride de Withings. Sa technologie médicale de pointe, intégrée dans une montre haut de gamme, a été soigneusement sélectionnée pour vous offrir une montre inédite parfaitement adaptée pour surveiller votre santé.

Conçue en collaboration avec des cardiologues et validée cliniquement, cette montre connectée hybride est la première au monde capable d'alerter un utilisateur en cas de fibrillation auriculaire ou de perturbations respiratoires. De plus, ScanWatch offre également un suivi approfondi de l'activité et du sommeil, est étanche jusqu'à 50 m et dispose d'une autonomie exceptionnelle jusqu'à 30 jours.

# Contenu de la boîte

- ScanWatch
- Pochette de transport
- Câble de rechargement

# <span id="page-6-0"></span>Description du produit

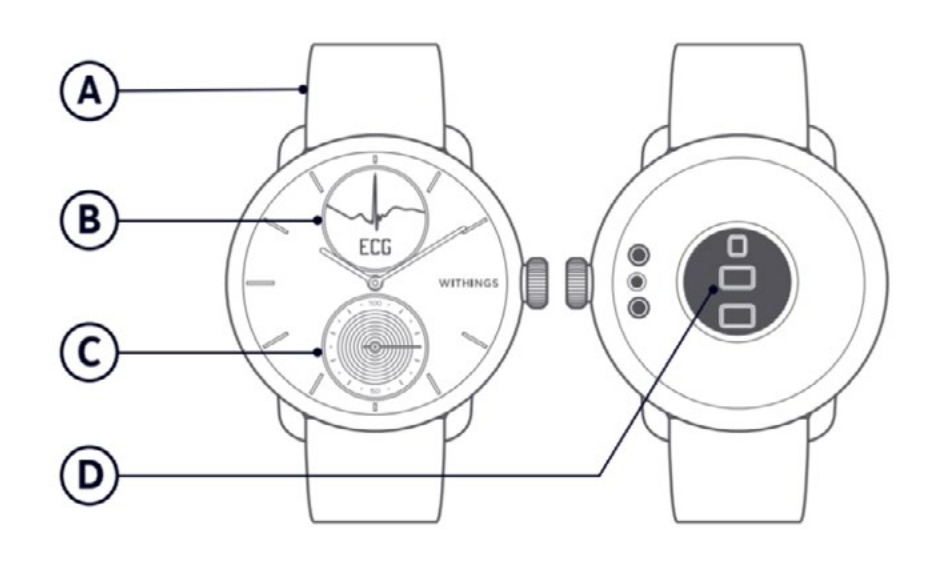

(D) Capteur de la fréquence cardiaque et de la SpO2

(A) Bracelet (B) Affichage (C) Cadran d'activité

# ScanWatch **WITHINGS** FR - 7

# <span id="page-7-0"></span>Installer l'application Health Mate

Si l'application Health Mate n'est pas encore installée sur votre appareil, suivez les étapes ci-dessous :

- 1. Saisissez go.withings.com dans le navigateur Internet de votre appareil.
- 2. Touchez Télécharger dans l'App Store ou le Play Store.
- 3. Touchez Obtenir.

Le processus d'installation commence.

#### Installer ma montre

Pour installer ScanWatch, veuillez suivre les étapes ci-dessous :

- 1. Ouvrez l'application Health Mate.
- 2. Touchez S'inscrire.

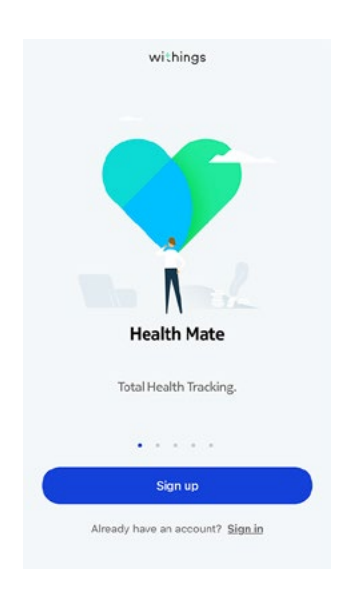

# ScanWatch **WITHINGS** FR - 8

3. Touchez Montres.

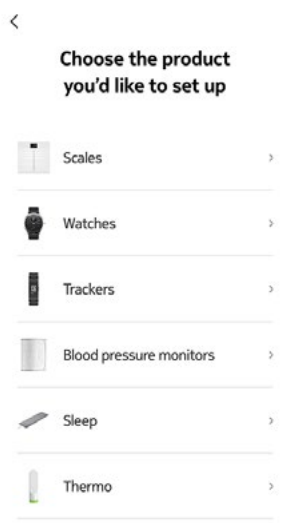

Watches

 $\bar{\nu}$ 

 $\alpha$ 

 $\,$ 

 $\boldsymbol{\Sigma}$ 

 $\,$ 

 $\tilde{\mathcal{G}}$ 

 $\rightarrow$ 

 $\bullet$  ScanWatch

Steel HR

Steel HR Sport

Move ECG

Withings Move

ិ

ö Steel

 $\sum_{i=1}^{n}$  Activité

 $\langle$ 

4. Touchez ScanWatch.

5. Touchez Installer.

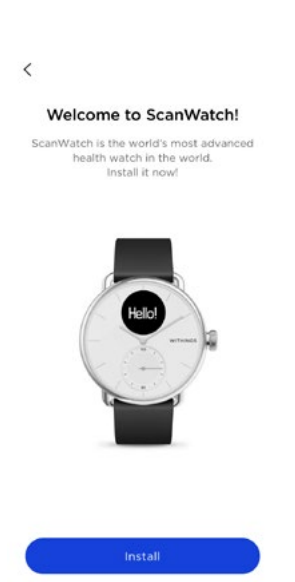

6. Appuyez sur le bouton latéral de votre ScanWatch. Configuration devrait s'afficher sur l'écran. Touchez Je vois configuration ou Ce n'est pas ce que je vois.

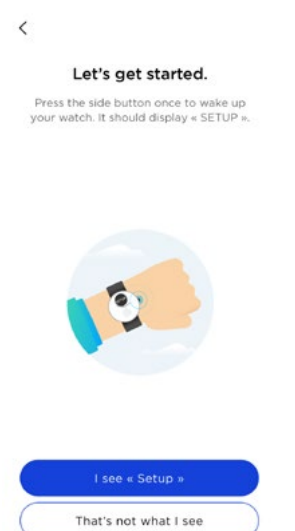

7. Si vous avez sélectionné Ce n'est pas ce que je vois, touchez Mon écran est éteint ou Ma montre indique l'heure.

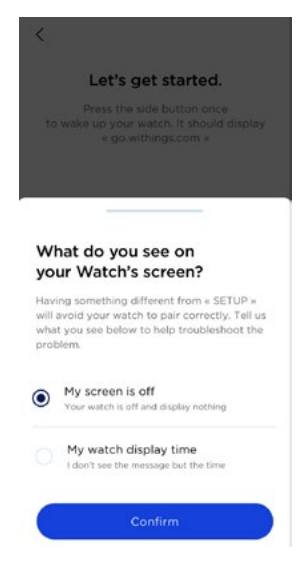

# ScanWatch **WITHINGS** FR - 10

8. Si vous sélectionnez Mon écran est éteint, il vous sera demandé de recharger la batterie et de réessayer.

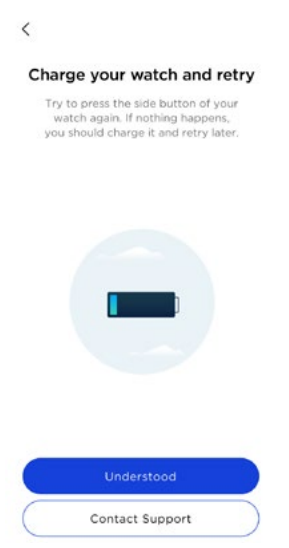

Si vous rencontrez encore des problèmes, touchez **Contacter l'assistance**.

- 9. Si vous avez sélectionné Ma montre indique l'heure, vous devrez procéder à une réinitialisation. Pour cela, veuillez suivre les étapes indiquées sur l'écran de l'application Health Mate.
- 10. Si votre montre est toujours introuvable via Bluetooth, touchez Réessayer. Assurez-vous que votre ScanWatch se trouve à proximité immédiate de votre mobile.

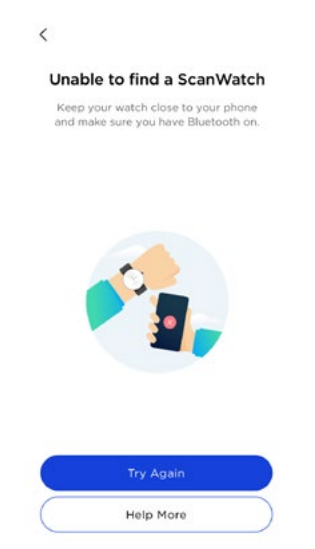

11. Supprimez votre montre des paramètres Bluetooth du téléphone. Veuillez suivre les étapes indiquées à l'écran de l'application Health Mate.

12. ScanWatch est maintenant détectée. Touchez Suivant.

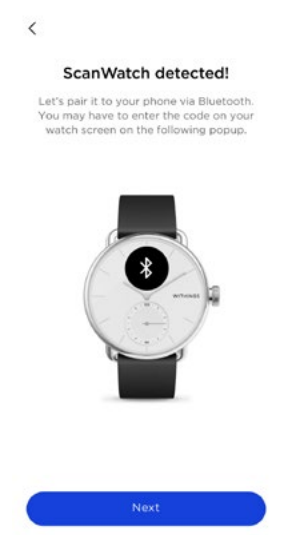

13. Saisissez le code affiché sur l'écran de votre montre. Touchez OK.

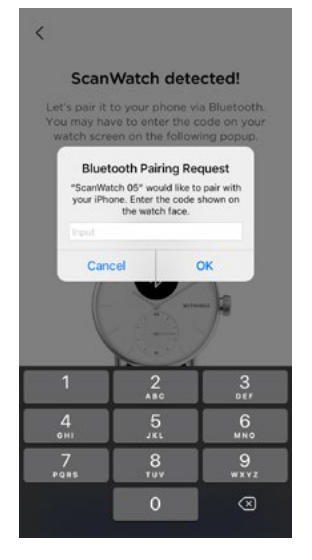

- 14. Veuillez patienter pendant la mise à jour de la montre.
- 15. Si vous êtes nouveau sur Health Mate, saisissez votre adresse e-mail, votre mot de passe, puis confirmez votre mot de passe. Touchez Suivant.
- 16. Saisissez vos prénom, nom de famille et date de naissance. Touchez Suivant.
- 17. Indiquez votre sexe et entrez votre taille et votre poids. Touchez Créer.

18. Touchez **Oui** ou **Non**. Si les aiguilles des minutes et des heures indiquent midi, cela signifie qu'elles sont correctement positionnées, tandis que le cadran d'activité doit indiquer 100 %.

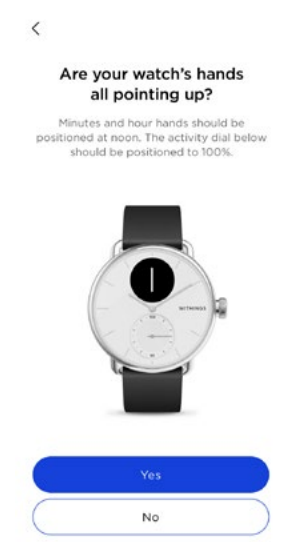

19. Positionnez l'aiguille des heures sur midi en faisant tourner le cadran.

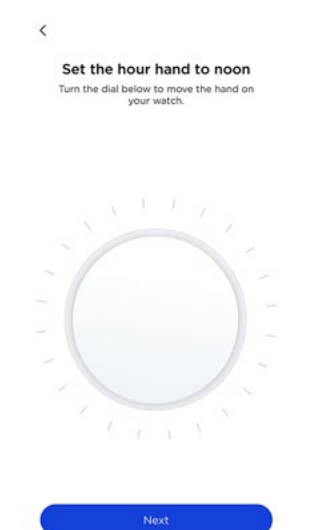

20.Positionnez l'aiguille des minutes sur midi en faisant tourner le cadran.

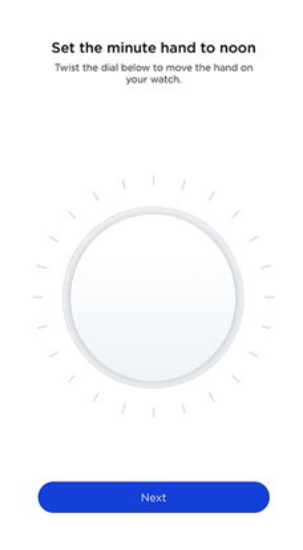

21. Positionnez le cadran d'activité sur 100 % en faisant tourner le cadran.

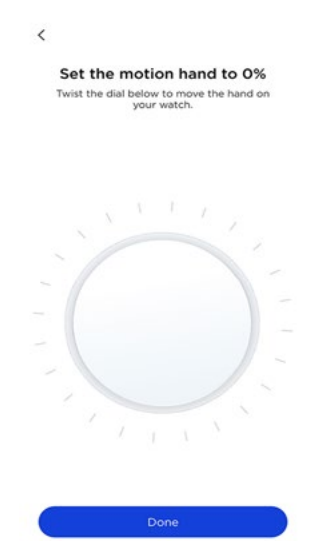

- 22.ScanWatch affiche maintenant l'heure correcte.
- 23. Sélectionnez le bras sur lequel vous souhaitez porter votre ScanWatch.

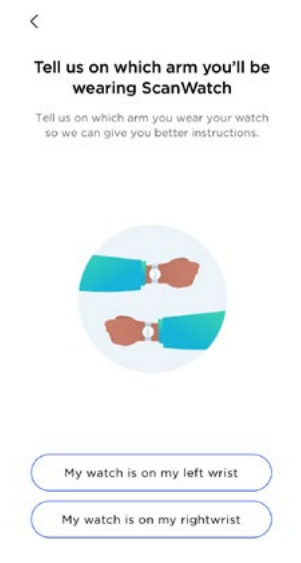

24. Faites défiler pour découvrir les différentes fonctionnalités de ScanWatch. Touchez J'ai compris.

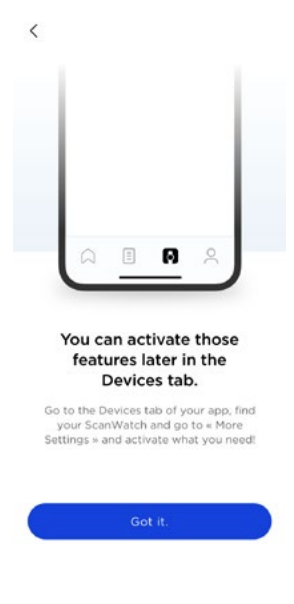

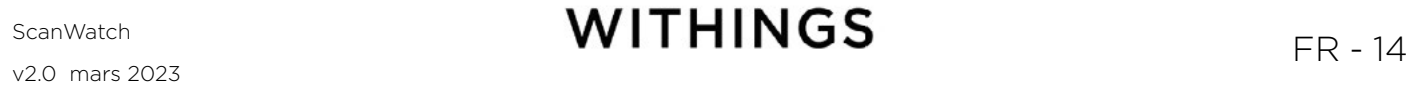

Notez que ces fonctionnalités peuvent être activées ultérieurement via l'onglet Appareils de l'application Health Mate.

- 25. Touchez **Suivant** deux fois pour afficher le tutoriel sur l'utilisation du bouton latéral de la montre.
- 26. Touchez **Compris** et suivez les indications à l'écran pour effectuer le premier enregistrement de votre ECG (utilisateurs américains uniquement).

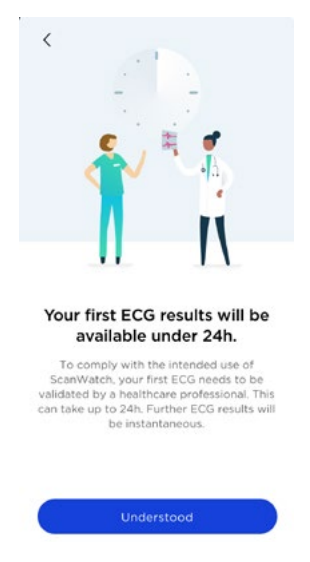

Notez que les premiers résultats de l'ECG seront disponibles après 24 heures, délai nécessaire pour qu'il soit validé par des professionnels de la santé (utilisateurs américains uniquement).

27. Touchez **Compris** à la fin de l'enregistrement (utilisateurs américains uniquement).

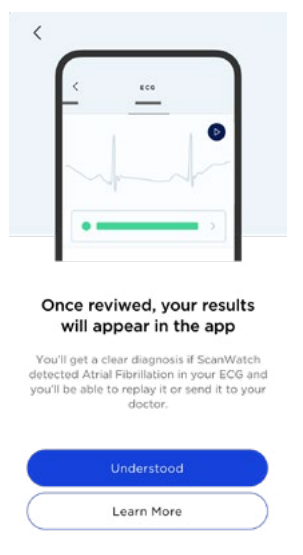

- 28. Touchez Démarrer pour lancer le tutoriel.
- 29. Touchez Suivant
- 30. Lisez le document et touchez Accepter et activer.

31. Suivez les indications de la vidéo pour effectuer votre premier enregistrement ECG. Parcourez les différents écrans en appuyant sur le bouton latéral de la montre et en le faisant tourner. Après avoir appuyé brièvement sur le bouton pour démarrer l'enregistrement de l'ECG, placez vos doigts sur l'anneau métallique (comme indiqué dans la vidéo).

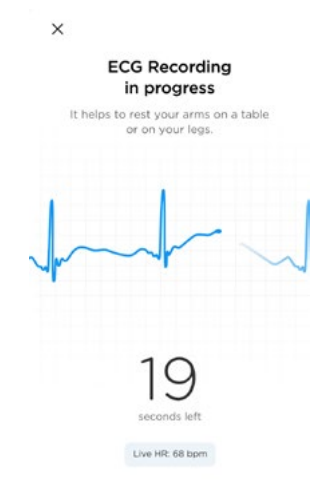

- 32.En cas d'erreur, touchez Réessayer
- 33. Touchez **Compris** à la fin de l'enregistrement.

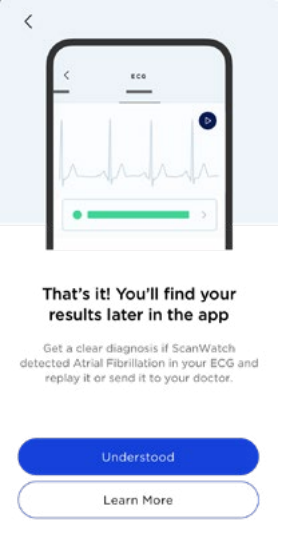

# ScanWatch **WITHINGS** FR - 16

34. Touchez **Commencer** pour découvrir la fonctionnalité de mesure de la saturation en oxygène (SpO2).

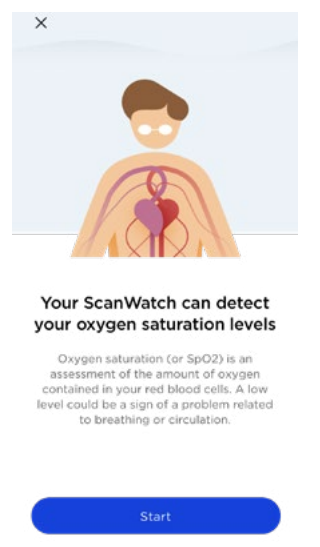

- 35. Passez le document en revue et touchez Accepter et activer.
- 36.Suivez les indications sur la vidéo pour votre première mesure de la SpO2. Parcourez les différents écrans en appuyant sur le bouton latéral de la montre et en le faisant tourner. Après avoir appuyé brièvement sur le bouton pour démarrer l'enregistrement de la SpO2, placez vos doigts sur l'anneau métallique (comme indiqué dans la vidéo).

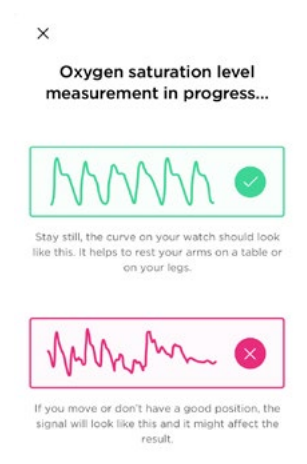

37. En cas d'erreur, touchez Réessayer.

# $S$ CanWatch **CONSUMPTHINGS**

38.Touchez Compris à la fin de la mesure.

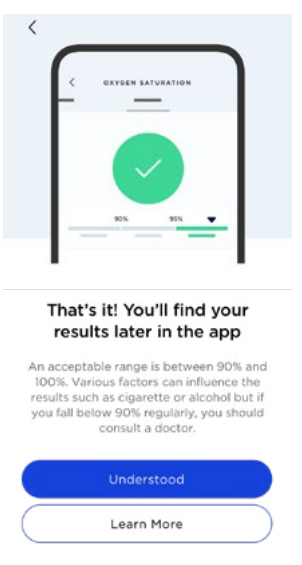

39. Touchez **Commencer** pour découvrir la fonctionnalité de détection de la fibrillation auriculaire (utilisateurs européens uniquement) et des battements cardiaques irréguliers.

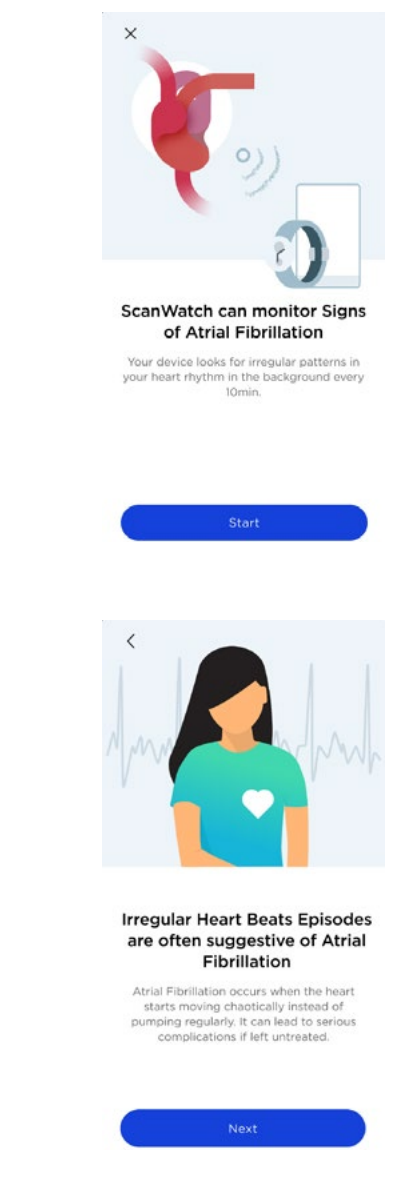

40. Touchez Suivant.

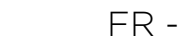

#### 41. Touchez Suivant.

42. Touchez Suivant.

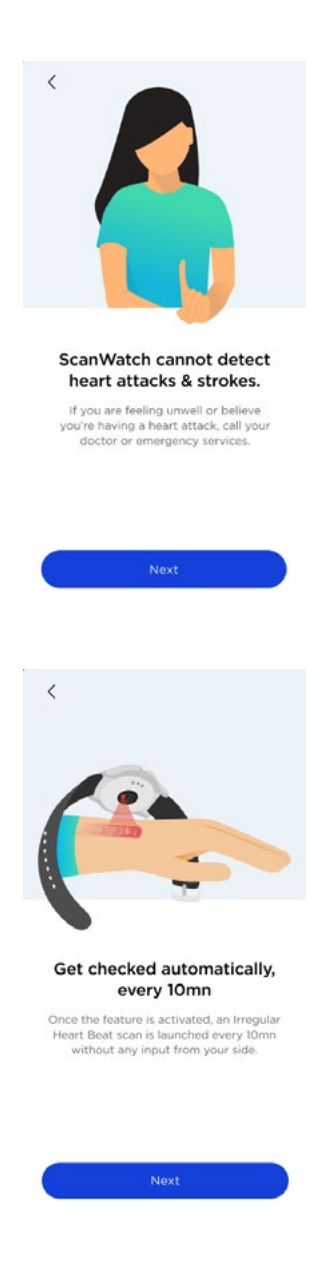

43. Touchez Suivant.

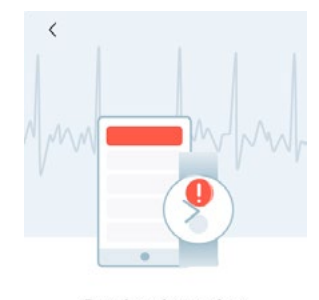

Receive alerts when episodes happen

As soon as an irregular heart rhythm<br>suggestive of atrial fibrillation is detected,<br>you'll be notified both on your device and<br>on your phone.

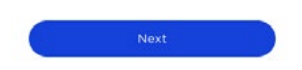

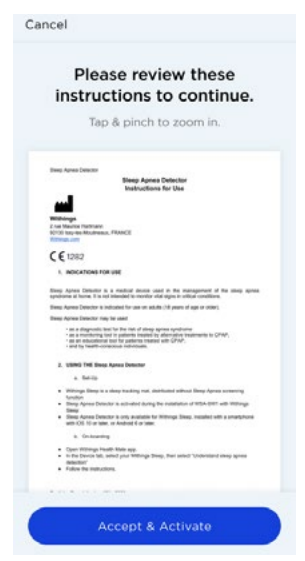

Remarque : En activant cette fonctionnalité, ScanWatch sera en mesure de vous avertir lorsqu'une fibrillation auriculaire et des épisodes de fréquence cardiaque élevée/faible seront détectés.

45. Touchez **Commencer** pour découvrir la fonctionnalité « Scan respiratoire ».

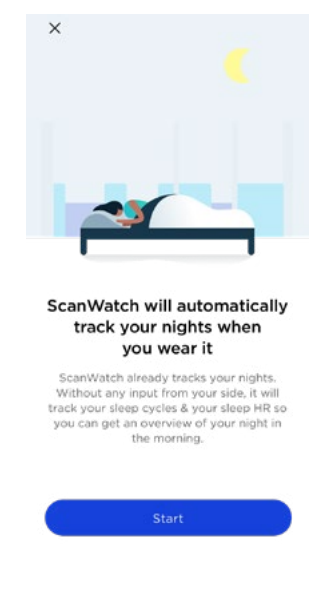

# ScanWatch **WITHINGS** FR-20

#### 46. Touchez Suivant.

47. Touchez Suivant.

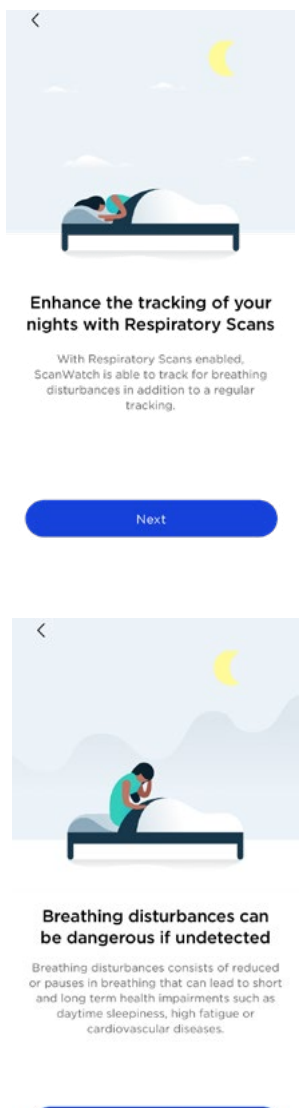

48.Lisez le document et touchez Accepter et activer. 49.Touchez Définir la fréquence

50.Sélectionnez votre fréquence de scan respiratoire. Il est recommandé de sélectionner le paramètre Automatique, car le paramètre Toujours activé impactera l'autonomie de votre montre.

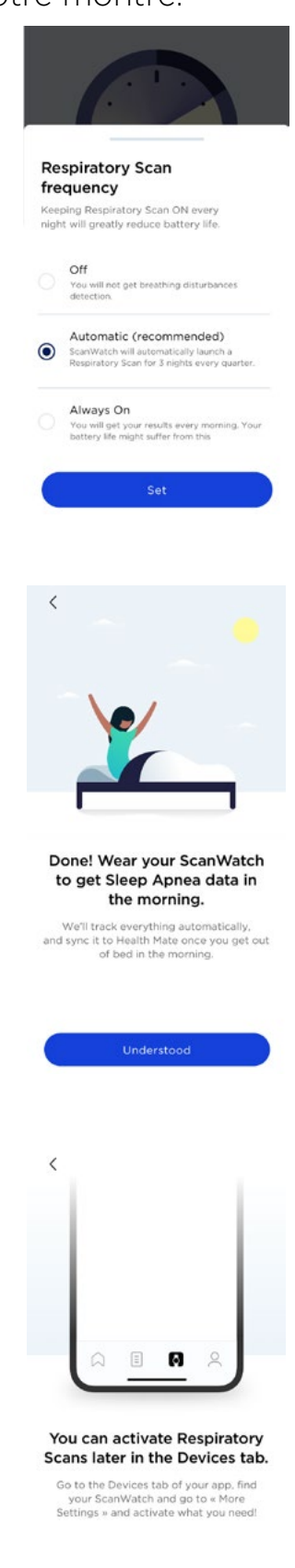

51. Touchez Compris.

52.Touchez J'ai compris.

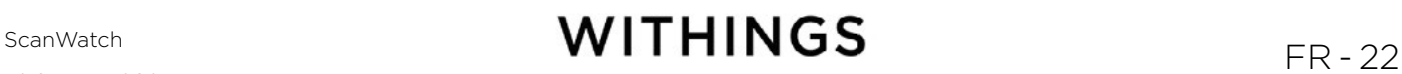

53.Sélectionnez votre Fréquence d'entraînement et touchez Confirmer.

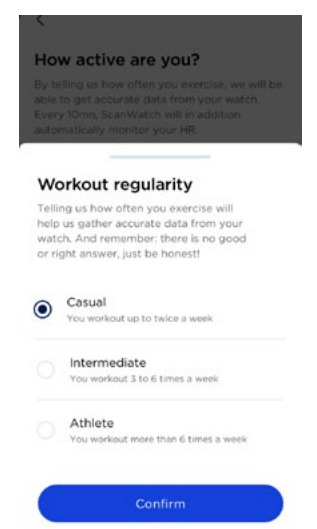

54.Sélectionnez votre Objectif de pas et touchez Définir comme objectif pour confirmer.

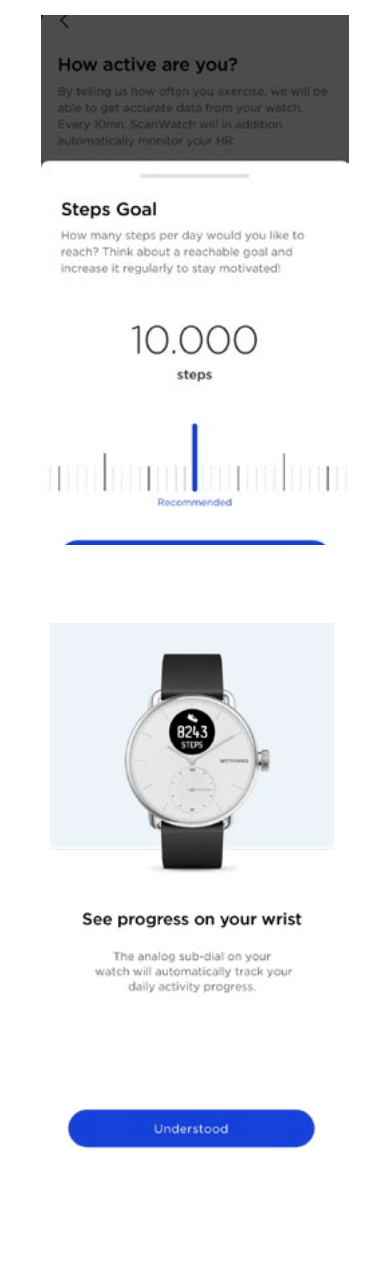

55.Touchez Compris.

56.Touchez Suivant pour démarrer le tutoriel Mode entraînement.

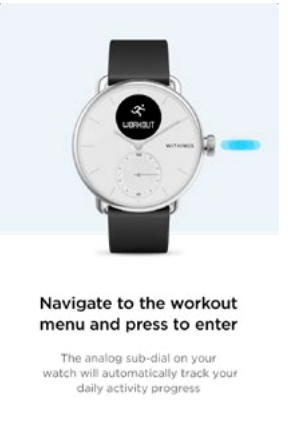

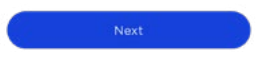

57. Touchez **Suivant** trois fois. 58.Touchez Activer.

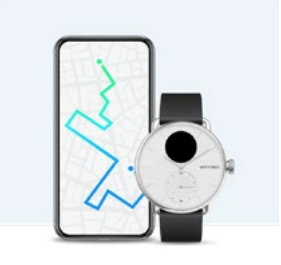

Run with your phone Run with your phone to connect to its GPS<br>to capture live stats including route,<br>distance, and pace.

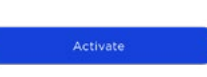

59. Sélectionnez Autoriser une fois pour obtenir des données GPS plus précises.

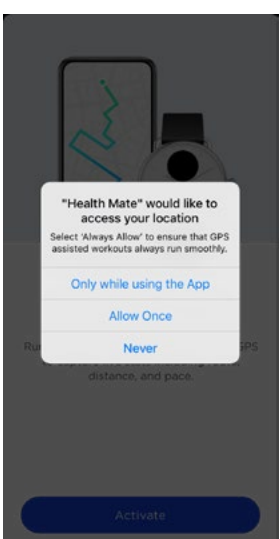

60. Touchez **Accéder aux paramètres** et assurez-vous que le paramètre Toujours autoriser est activé dans la section « Paramètres de géolocalisation » de votre téléphone. Pour ce faire, allez dans Paramètres > Confidentialité > Paramètres de géolocalisation > Toujours autoriser.

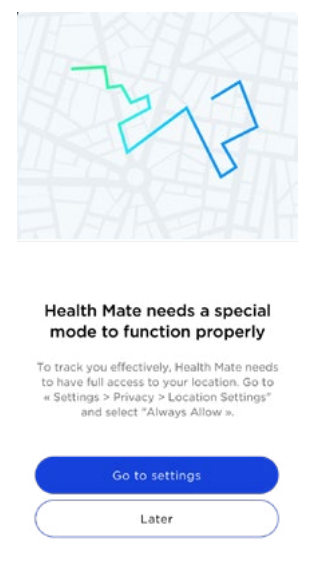

- 61. Si vous avez sélectionné Plus tard, vous ne pourrez plus suivre vos séances d'entraînement ni utiliser la fonctionnalité de suivi GPS.
- 62.ScanWatch est maintenant activée. Vous êtes redirigé vers l'écran Appareils de l'application Health Mate.
- 63.Touchez Notifications.

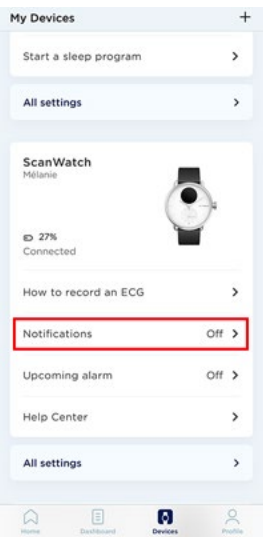

ScanWatch **WITHINGS** FR - 25

<span id="page-25-0"></span>64. Touchez Activer les notifications et Applications, puis sélectionnez les notifications que vous souhaitez activer.

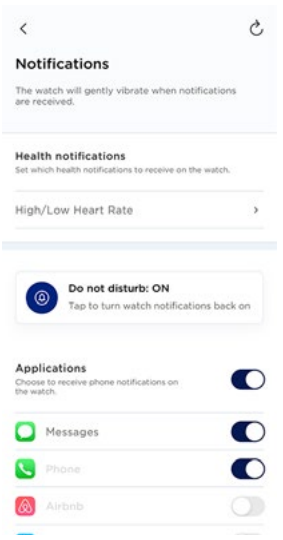

65.Vous pourrez mettre à jour les paramètres de votre ScanWatch en allant dans Appareils > ScanWatch > Plus de paramètres.

# Régler l'heure

ScanWatch se règle à l'aide de votre mobile, ce qui lui permet d'être automatiquement paramétrée sur l'heure actuelle, en tenant compte de votre fuseau horaire. Si vous devez changer de fuseau horaire lorsque vous portez votre ScanWatch, ouvrez simplement l'application Health Mate pour synchroniser votre montre avec votre appareil, et l'heure correcte s'affichera.

Notez que vous n'aurez pas non plus à vous inquiéter du passage à l'heure d'été ou d'hiver. Dans ce cas, il vous suffit de synchroniser votre ScanWatch avec votre appareil pour obtenir l'heure correcte. Pour en savoir plus, consultez ["Calibrer les](#page-87-1)  [aiguilles" page 88.](#page-87-1)

# Utiliser le bouton latéral de ma montre

ScanWatch dispose d'un bouton latéral permettant de contrôler les différents écrans de votre montre :

- Appuyez le bouton pour activer votre montre et tournez le bouton pour faire défiler les différents écrans.
- Appuyez sur le bouton pour sélectionner un écran.
- Appuyez sur le bouton et maintenez-le enfoncé pour arrêter une séance d'entraînement, la minuterie et le chronomètre.

#### <span id="page-26-0"></span>Porter ma montre

ScanWatch doit être portée à environ un centimètre en dessous du poignet. Le bracelet doit être bien serré autour de votre poignet sans pour autant nuire à votre confort.

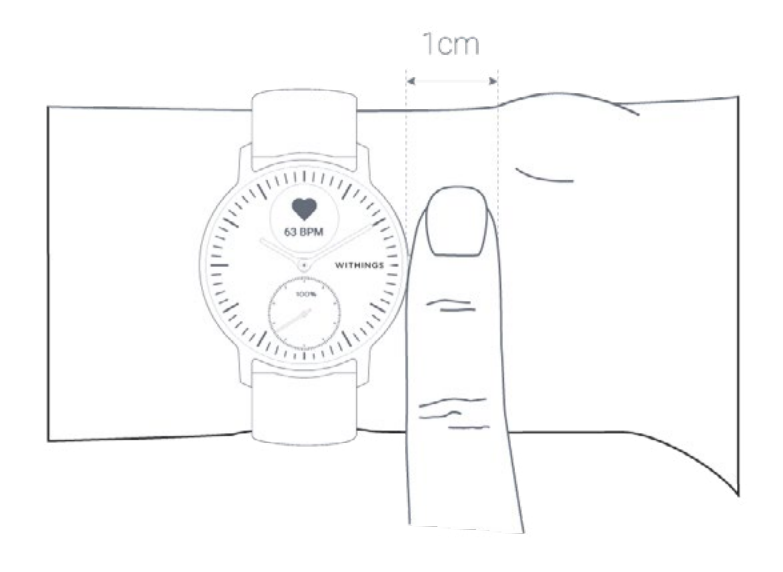

# ScanWatch **WITHINGS** FR - 27

# <span id="page-27-0"></span>Modifier l'ordre des écrans

Vous pouvez modifier l'ordre d'affichage des écrans de votre ScanWatch ou même choisir de supprimer certains d'entre eux selon vos préférences. Pour cela, suivez les étapes ci-dessous :

- 1. Ouvrez l'application Health Mate.
- 2. Allez dans **Appareils**.
- 3. Faites défiler jusqu'à votre ScanWatch.
- 4. Touchez Personnalisation des écrans.

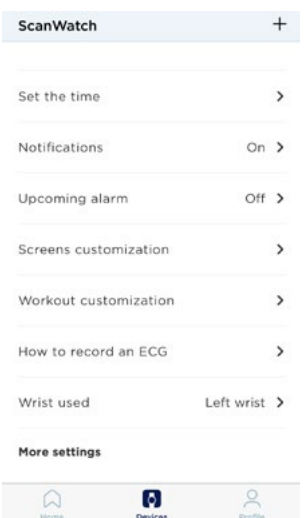

- 5. Sélectionnez les écrans que vous souhaitez afficher :
	- Touchez les cercles bleus à gauche pour masquer un écran.
	- Touchez les cercles vides à gauche pour afficher un écran.

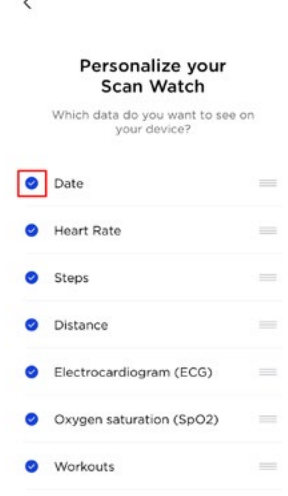

<span id="page-28-0"></span>6. Touchez et maintenez l'icône à droite pour faire glisser un écran vers le haut ou vers le bas.

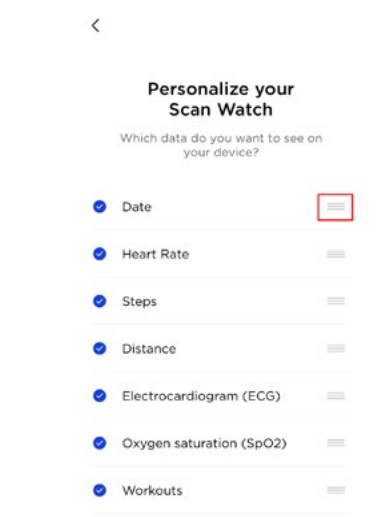

7. Touchez le bouton Retour pour confirmer.

# Activer les notifications

Si vous souhaitez recevoir une notification sur votre ScanWatch lorsque vous recevez un appel, un SMS, un e-mail ou un rappel d'événement, vous pouvez activer l'option Notification.

- 1. Ouvrez l'application Health Mate.
- 2. Allez dans Appareils > ScanWatch.
- 3. Touchez Notifications.

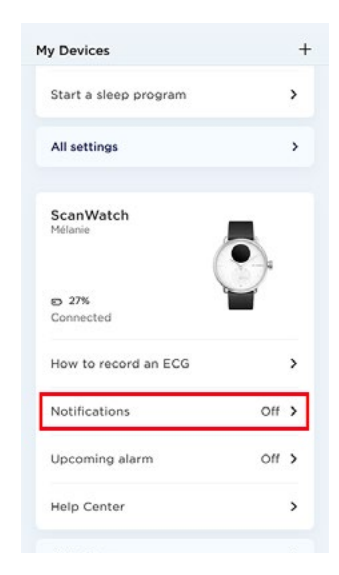

4. Touchez Activer les notifications et Applications, puis sélectionnez les notifications que vous souhaitez activer.

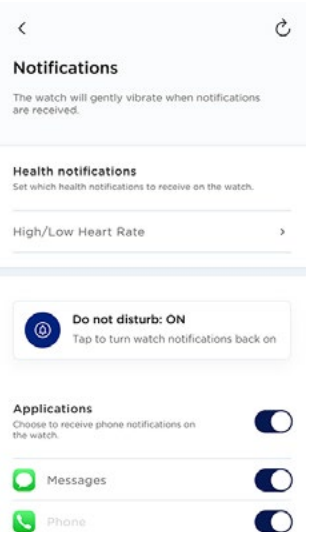

5. Touchez le bouton « Retour » en haut à gauche pour confirmer.

#### Applications tierces

Vous pouvez activer les notifications d'applications tierces sur votre ScanWatch. Pour ce faire, allez dans **Appareils > ScanWatch > Notifications**. Sélectionnez Activer les notifications et Applications. Ensuite, sélectionnez les applications dont vous souhaitez recevoir les notifications sur votre ScanWatch.

Assurez-vous que l'application Health Mate est ouverte en arrière-plan sur votre téléphone et que les notifications sont activées dans les paramètres du téléphone.

#### Remarque à l'intention des utilisateurs d'iOS :

- Vous devez ouvrir l'application Health Mate en arrière-plan et recevoir une notification avant de pouvoir recevoir toutes les notifications des applications tierces sur votre ScanWatch.
- Assurez-vous que les notifications sont activées sur votre téléphone : Les paramètres Activer les notifications et Afficher dans l'historique (iOS 11 ou versions antérieures) ou **Centre de notification** (à partir d'iOS 12) doivent être

activés pour vous permettre de recevoir les notifications sur votre montre.

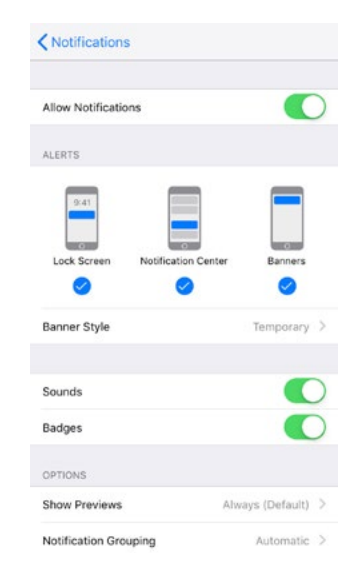

- **iOS 13 uniquement** -Si vous ne recevez pas les notifications d'une application spécifique, allez dans **Paramètres > Notifications** et sélectionnez l'application. Il y a un champ **Afficher les aperçus** sous la section « Options ». Si le paramètre est défini sur Jamais, vous ne serez plus en mesure de recevoir les notifications de l'application sur la montre. Si Si déverrouillé est sélectionné, les notifications seront reçues même si le téléphone est verrouillé.
- Consultez la liste des applications tierces disponibles dans l'application Health Mate et activez l'application dont vous souhaitez recevoir les notifications.

#### Remarque à l'intention des utilisateurs d'Android :

Vérifiez que l'application Health Mate est activée dans l'écran Notifications de votre téléphone. Pour cela, suivez les étapes ci-dessous :

1. Allez dans Paramètres.

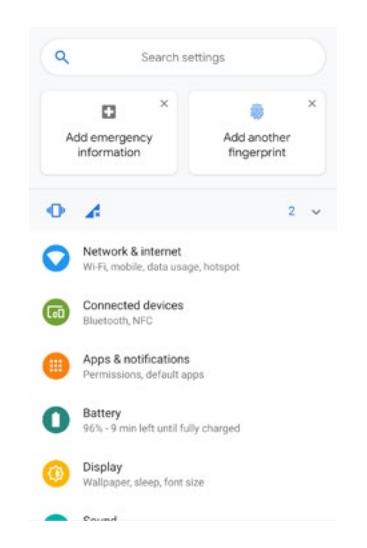

2. Saisissez Accès aux notifications dans la barre de recherche puis sélectionnez le paramètre.

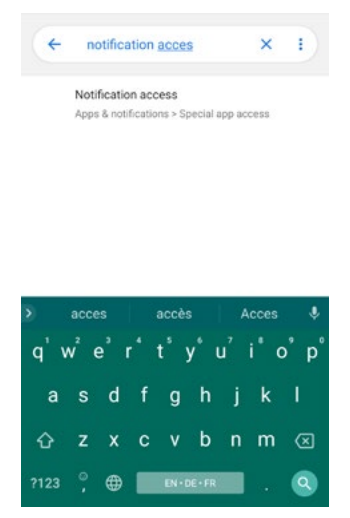

3. Dans « Accès aux applications spéciales », touchez à nouveau Accès aux notifications.

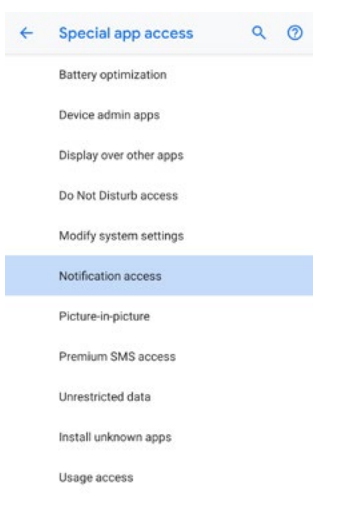

4. Activez Accès aux notifications pour Health Mate.

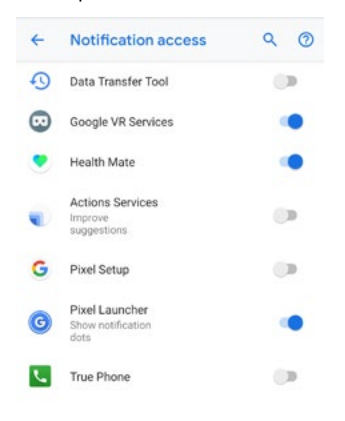

<span id="page-32-0"></span>Assurez-vous que les modes « Ne pas déranger » et/ou « Silencieux » ne sont pas activés sur votre téléphone. S'ils sont activés, vous pourriez ne pas recevoir de notifications.

#### Remarque importante - Mode « Ne pas déranger » :

Vous pouvez choisir d'activer/désactiver les notifications directement depuis votre ScanWatch. Pour ce faire, appuyez sur le bouton latéral et faites défiler jusqu'au menu **Paramètres**. Appuyez sur le bouton pour sélectionner le menu Paramètres et faites défiler jusqu'à l'écran Ne pas déranger. Appuyez sur le bouton pour afficher ON à l'écran. Les notifications sont désactivées.

Si vous avez désactivé l'écran des notifications de votre ScanWatch, vous ne recevrez plus de notifications sur votre montre. Toutes les applications tierces resteront cependant activées dans l'application Health Mate.

Si vous souhaitez réactiver les notifications, appuyez à nouveau sur le bouton pour afficher OFF à l'écran.

Notez que les notifications de fréquence cardiaque élevée/faible et de rythme cardiaque irrégulier ne seront pas désactivées si le mode « Ne pas déranger » est activé.

# Activer le mode « Ne pas déranger »

Vous pouvez choisir de désactiver les notifications directement depuis votre ScanWatch. Pour ce faire, appuyez sur le bouton latéral et faites défiler jusqu'au menu Paramètres. Appuyez sur le bouton pour sélectionner le menu Paramètres et faites défiler jusqu'à l'écran Ne pas déranger. Appuyez sur le bouton pour afficher ON à l'écran. Les notifications sont désactivées.

Si vous avez désactivé l'écran des notifications de votre ScanWatch, vous ne recevrez plus de notifications sur votre montre. Toutes les applications tierces resteront cependant activées dans l'application Health Mate.

Si vous souhaitez réactiver les notifications, appuyez à nouveau sur le bouton pour afficher OFF à l'écran.

Notez que les notifications de fréquence cardiaque élevée/faible et de rythme cardiaque irrégulier ne seront pas désactivées si le mode « Ne pas déranger » est activé.

# Activer la fonctionnalité « Shortcut»

« Shortcut » est une fonctionnalité qui permet de gagner du temps et de créer un raccourci vers la mesure de votre choix. Vous pouvez lancer une séance d'entraînement, enregistrer votre ECG ou mesurer votre SpO2 en une seule étape. <span id="page-33-0"></span>La fonctionnalité « Raccourci » peut être activée ou désactivée dans le menu Paramètres de votre ScanWatch. Pour ce faire, appuyez sur le bouton latéral et faites défiler jusqu'au menu **Paramètres**. Appuyez sur le bouton pour sélectionner le menu **Paramètres** et faites défiler jusqu'à « Raccourci ».

Une fois activée, appuyez simplement sur le bouton latéral de la montre et maintenez-le enfoncé pour prendre la mesure sélectionnée à tout moment.

# Activer le « Quick Look »

La fonctionnalité « Quick Look » vous permet d'allumer l'écran de votre ScanWatch sans appuyer sur le bouton. Pour ce faire, il vous suffit de lever votre poignet et de le tourner vers vous.

La fonctionnalité « Quick Look » peut être activée ou désactivée dans le menu Paramètres de votre ScanWatch. Pour ce faire, appuyez sur le bouton latéral et faites défiler jusqu'au menu **Paramètres**. Appuyez sur le bouton pour sélectionner le menu **Paramètres** et faites défiler jusqu'au menu « Quick Look ».

Remarque : Si la montre détecte que vous êtes endormi, la fonctionnalité « Quick

Look » est automatiquement désactivée. Elle se réactivera peu après votre réveil.

# Régler la luminosité de l'écran

Vous pouvez régler manuellement ou automatiquement la luminosité de l'écran de votre ScanWatch. Pour cela, suivez les étapes ci-dessous :

- 1. Ouvrez l'application Health Mate.
- 2. Allez dans **Appareils**.
- 3. Faites défiler jusqu'à votre ScanWatch.
- 4. Sélectionnez Plus de paramètres.

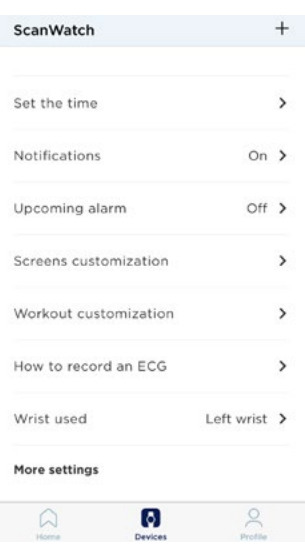

5. Sélectionnez Luminosité automatique.

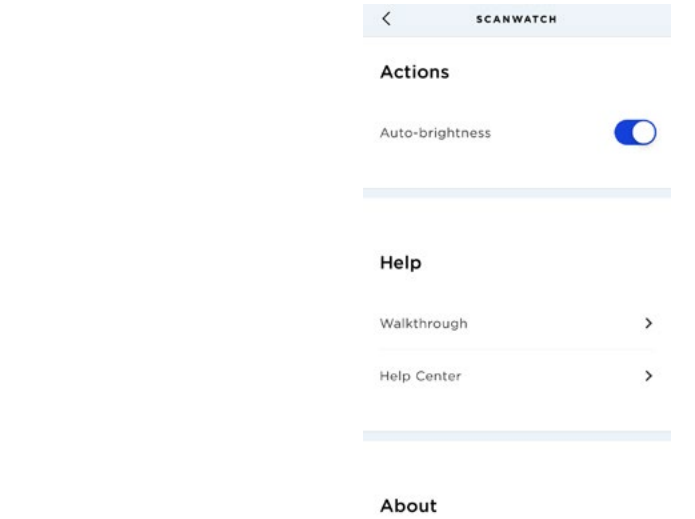

La luminosité de l'écran de votre ScanWatch variera automatiquement en fonction de la lumière extérieure.

6. Si vous ne souhaitez pas sélectionner le mode « Luminosité automatique », déplacez le curseur pour définir manuellement la luminosité d'affichage de votre ScanWatch.

<span id="page-35-0"></span>Votre ScanWatch vous permet de suivre votre activité : nombre de pas, suivi de vos séances de courses à pied et de natation. Que ce soit en marchant, en courant ou en nageant, vous n'avez rien à faire pour lancer le suivi. Tout ce que vous avez à faire, c'est porter votre montre ScanWatch, et elle fera le reste.

L'accéléromètre intégré permet à votre ScanWatch de compter automatiquement vos pas et de détecter vos séances de course à pied. Votre activité de course, votre distance et vos calories sont calculées grâce à un algorithme basé sur votre nombre de pas et vos données personnelles (âge, taille et poids).

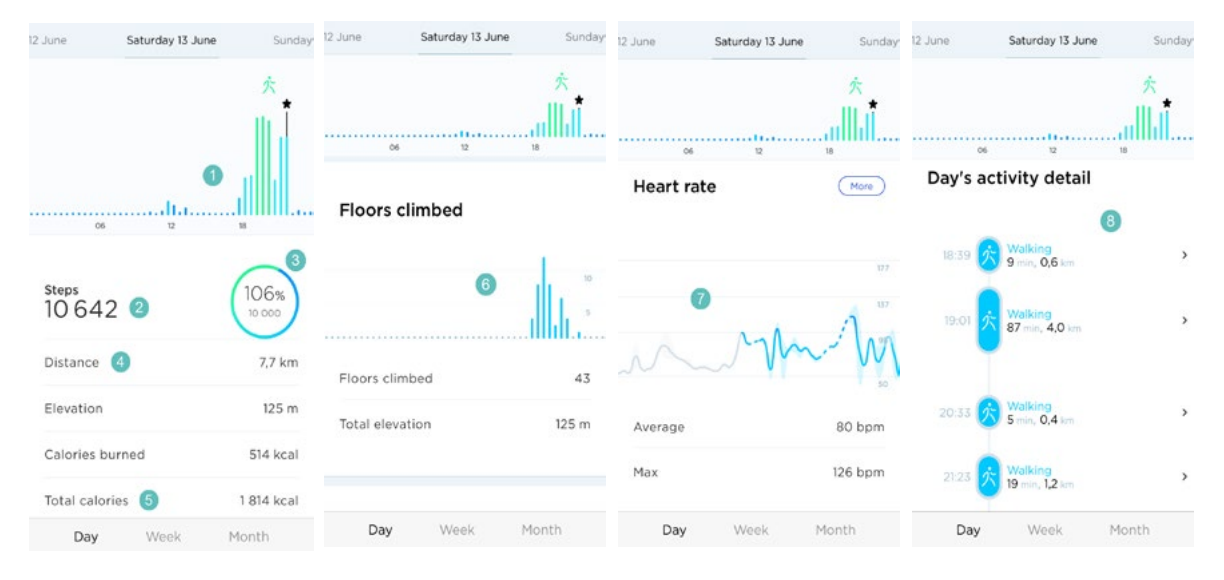

(1) Représentation visuelle du nombre de pas : chaque barre correspond à une période de 30 minutes

(2) Nombre de pas effectués pendant la journée

(3) Pourcentage de l'objectif de pas quotidien atteint

(4) Estimation de la distance parcourue à pied pendant la journée

(5) Estimation des calories dépensées pendant la journée (calories actives et nombre total de calories)\*

(6) Représentation visuelle du nombre d'étages montés : chaque barre correspond à une période de 30 minutes.

(7) Graphique de la fréquence cardiaque

(8) Détails de l'activité quotidienne

\*Notez que les calories actives sont les calories dépensées lors de vos activités sportives (comme la marche) et que le total des calories est la somme des calories actives et de votre taux métabolique basal (TMB : estimation du nombre de calories dont vous avez besoin au repos pour que votre organisme puisse fonctionner).

v2.0 mars 2023

 $S$ <sup>ScanWatch</sup> **ER** - 36 **WITHINGS**
### Détection de l'activité

Votre ScanWatch est capable de détecter les activités suivantes :

- Marche
- Marche (intérieur)
- Course
- Course (intérieur)
- Randonnée
- Vélo
- Vélo (intérieur)
- Natation
- Fitness
- Surf
- Kitesurf
- Planche à voile
- Tennis
- Ping-pong
- Squash
- Badminton
- **Musculation**
- Elliptique
- Pilates
- Basketball
- Football
- Foot US
- Rugby
- Volleyball
- Golf
- Yoga
- Danse
- Boxe
- Ski
- Snowboard
- Rameur
- Zumba
- Baseball
- Handball
- Hockey
- Hockey sur glace
- Escalade
- Patin à glace
- Équitation

Vous pouvez choisir d'afficher 5 de ces activités, pour y accéder rapidement lorsque vous lancerez une séance d'entraînement sur votre montre. Pour en savoir plus, consultez ["Questions fréquentes sur le mode « Entraînement »" page 77](#page-76-0).

v2.0 mars 2023

# ScanWatch **WITHINGS** FR - 37

#### Important :

Votre ScanWatch peut **automatiquement** détecter les activités suivantes :

- Marche
- Course
- Tennis
- Tennis de table
- Squash
- Badminton
- Musculation
- Basketball
- **Football**
- **Volleyball**
- Danse
- Boxe

### Suivre le dénivelé

Les montées d'escaliers sont suivies au moyen d'un altimètre. L'altimètre mesure les changements de pression atmosphérique (qui évoluent selon la baisse/ augmentation de l'altitude) pour suivre votre dénivelé. Pour que votre ScanWatch puisse mesurer le dénivelé, vous devez marcher vers l'avant et monter une pente. Contrairement à l'ascension d'une colline, monter une échelle ou utiliser un ascenseur, par exemple, ne déclenchera pas le suivi du dénivelé.

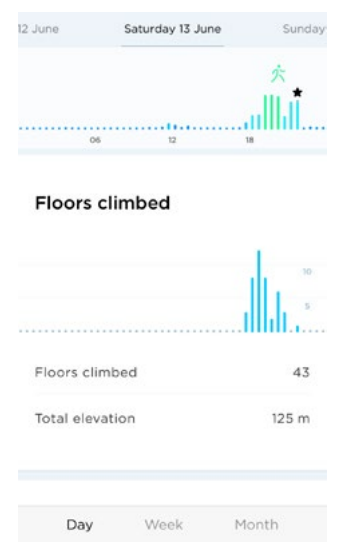

#### Remarque :

- 3 mètres équivalent à 1 étage.
- Comme la pression atmosphérique est utilisée pour mesurer le dénivelé, lorsque vous utilisez un équipement fixe tel qu'un tapis roulant ou un appareil permettant de monter un escalier, le dénivelé ne sera pas mesuré, car il n'y a pas de changement de pression atmosphérique.

#### Informations importantes concernant les problèmes d'altitude :

Le capteur altimétrique est situé au niveau du trou à côté du bouton latéral de

v2.0 mars 2023

 $S$ CanWatch **CONSUMPTHINGS** 

la montre. Insérer un objet dans le capteur peut l'endommager.

- S'il y a de l'eau dans le trou, le fonctionnement de l'altimètre peut être altéré.
- L'altimètre ne s'active que si des pas sont détectés. Une interruption de la marche peut provoquer une légère différence au niveau des étages montés.

# ScanWatch **WITHINGS** FR-39

### Contrôler ma progression

Il vous suffit de regarder l'aiguille d'activité afin de suivre votre progression en termes de nombre de pas. En fonction de sa position, vous pouvez savoir quel pourcentage de votre objectif de pas quotidien vous avez accompli. Une fois que vous avez atteint le repère 100 %, votre montre vibre et le cycle recommence, de 0 à 100 %.

Pour en savoir plus, il vous suffit de vous connecter à l'application Health Mate. L'application offre de nombreux graphiques qui vous permettent de facilement consulter votre historique et votre progression, dès la toute première utilisation.

### Modifier mon objectif de pas

Cette fonctionnalité vous permet de paramétrer un objectif de pas personnalisé. Pour modifier votre objectif de pas quotidien, suivez les étapes ci-dessous :

- 1. Ouvrez l'application Health Mate.
- 2. Sélectionnez Profil.
- 3. Faites défiler vers le bas et touchez Etapes quotidiennes.

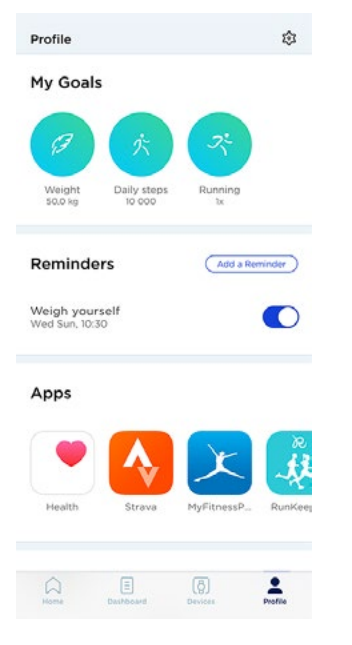

4. Touchez et faites glisser l'objectif de pas quotidien vers le haut ou le bas pour sélectionner l'objectif que vous voulez atteindre.

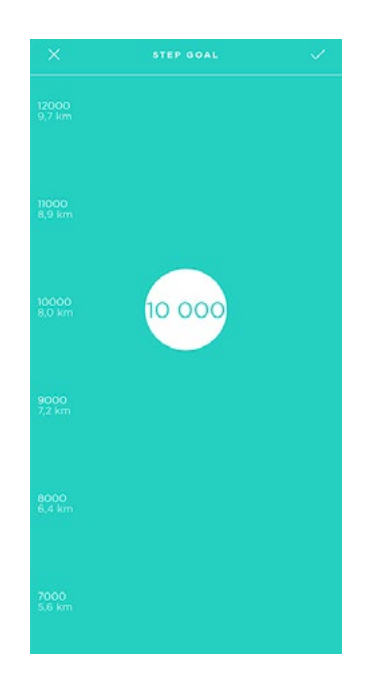

- 5. Touchez OK.
- 6. Synchronisez votre ScanWatch en ouvrant l'application Health Mate et en actualisant votre écran Accueil en faisant glisser votre doigt de haut en bas.

# ScanWatch **WITHINGS** FR - 41

### Suivre mes sessions de natation

Il vous suffit simplement de porter votre ScanWatch lorsque vous allez nager. Elle détectera automatiquement que vous nagez et suivra votre nage sans que vous ayez à faire quoi que ce soit.

Quelques prérequis :

- Vous devez nager sans interruption pendant plus de 10 minutes.
- Seule l'activité de natation est suivie. D'autres activités physiques en piscine, comme l'aérobic aquatique, ne sont pas suivies.
- Vous devez effectuer des mouvements réguliers. Par exemple, votre nage peut être perturbée s'il y a trop de monde dans la piscine, ce qui pourrait, en conséquence, avoir un impact sur vos résultats.

Afin de mieux répondre aux besoins des utilisateurs, notre algorithme fonctionne plus efficacement avec la brasse et le crawl. De plus, la détection de la nage a été calibrée en prenant comme référence des piscines de 25 et 50 mètres. À ce titre, il se peut que les données de vos séances de natation ne soient pas précises si vous nagez dans une piscine plus petite.

Lorsque vous avez fini votre séance de natation, l'application Health Mate vous indique combien de temps votre séance a duré et le nombre de calories que vous avez brûlées. Les calories sont calculées en fonction de la durée de votre séance de natation, de vos données personnelles et de l'intensité des mouvements.

### Utiliser le chronomètre et le minuteur

La ScanWatch dispose d'un chronomètre et d'un minuteur : ils peuvent tous deux être activés dans le menu Horloge de votre ScanWatch.

Pour ce faire, appuyez sur le bouton latéral et faites défiler jusqu'au menu Horloge. Sélectionnez le menu Horloge et faites défiler jusqu'au chronomètre ou au minuteur. Appuyez ensuite sur le bouton et maintenez-le enfoncé pour arrêter la mesure.

Votre ScanWatch vous permet de suivre votre sommeil sans qu'aucune action ne soit requise de votre part. Il vous suffit de la porter lorsque vous allez vous coucher. Elle fera le reste toute seule.

Si vous ne souhaitez pas suivre votre sommeil, il vous suffit de ne pas porter votre ScanWatch lorsque vous dormez.

### Récupérer mes données de sommeil

Vous pouvez récupérer les données de votre sommeil recueillies par votre ScanWatch depuis l'écran **Accueil** ou le **Tableau de bord** de l'application Health Mate.

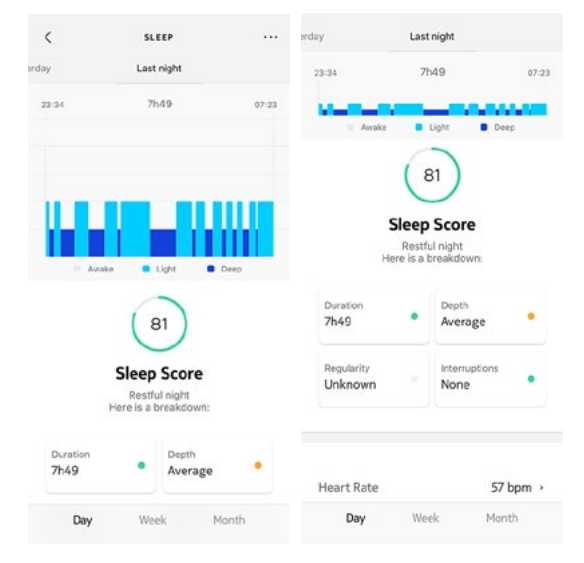

Gris : temps passé éveillé(e) - Bleu moyen : durée du sommeil léger - Bleu foncé : durée du sommeil profond

L'application Health Mate conserve tout votre historique pour vous aider à suivre facilement l'évolution de votre sommeil dans le temps.

Remarque importante : Nous avons désactivé par défaut la détection des siestes pour privilégier le suivi de vos nuits. Comme la fonctionnalité de sommeil nécessite au moins trois heures de sommeil pour que le suivi des données fonctionne, les périodes de sommeil de moins de trois heures ne peuvent actuellement pas être suivies.

### Qu'est-ce que le score de sommeil ?

Le score de sommeil est une façon simple et intuitive de connaître la qualité de votre sommeil. Il mesure le sommeil chaque nuit et fournit un score sur 100 points en se basant sur 4 facteurs principaux :

- **Durée** (temps total passé à dormir)
- **Profondeur** (partie de la nuit passée en phases réparatrices, en sommeil lent)

v2.0 mars 2023

 $S$ CanWatch **CONSUMPTHINGS** 

- Régularité (régularité de vos heures de coucher et de lever)
- Interruptions (temps d'éveil)

La durée et la profondeur du sommeil sont les facteurs les plus importants dans le calcul du score de sommeil. Les facteurs clés du score de sommeil sont la régularité et l'hygiène du sommeil. Une amélioration de ces mesures d'hygiène améliorera le sommeil dans son ensemble.

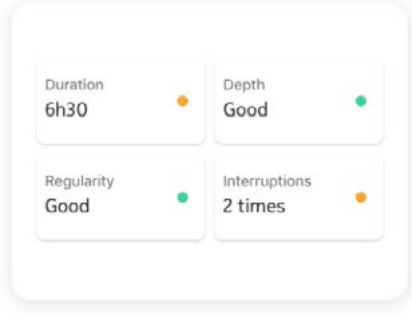

### Modifier mes données de sommeil

Vous avez la possibilité de modifier les données de votre sommeil enregistrées par votre ScanWatch depuis l'application Health Mate. Pour cela, suivez les étapes ci-dessous :

- 1. Ouvrez l'application Health Mate.
- 2. Sélectionnez un élément de sommeil.
- 3. Touchez les trois points dans le coin supérieur droit de l'écran.
- 4. Sélectionnez Modifier ma nuit.
- 5. Touchez Endormi à et/ou Réveillé à pour mettre à jour vos données de sommeil.

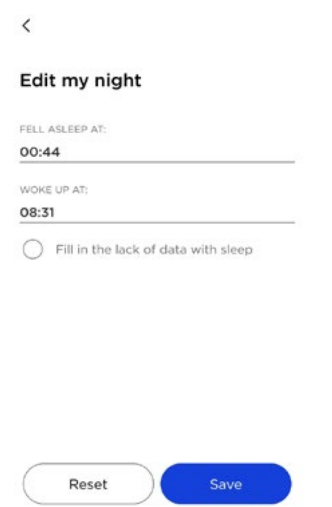

6. Touchez **Enregistrer** pour confirmer.

### Qu'est-ce que la fonctionnalité « Scan respiratoire » ?

La fonctionnalité « Scan respiratoire » mesurera votre fréquence cardiaque, votre rythme respiratoire et votre niveau de saturation en oxygène tout au long de la nuit pour vous fournir la cartographie complète de votre sommeil.

Pendant votre sommeil, il est possible que vous éprouviez des difficultés à respirer et il se peut que vous ne vous en rappeliez pas au réveil. Les baisses du niveau de saturation en oxygène peuvent être le signe de ces perturbations respiratoires. Lorsque le cerveau détecte des niveaux trop bas d'oxygène, il déclenche un signal d'alarme de sécurité qui vous force à vous réveiller pour prendre une respiration. De nouveau endormi, ce phénomène peut se produire à plusieurs reprises pendant la nuit, ce qui empêche votre organisme de récupérer correctement.

La ScanWatch dispose de capteurs qui analysent votre nuit. Elle utilise son capteur PPG (photopléthysmographie) pour mesurer en continu votre fréquence et votre rythme cardiaque, votre rythme respiratoire, votre effort respiratoire et votre saturation en oxygène (SpO2). Elle utilise également un accéléromètre pour surveiller votre actigraphie (cycles de repos et d'activité). Par conséquent, la ScanWatch peut détecter des épisodes de **perturbations respiratoires** pendant votre sommeil.

En activant la fonctionnalité « Scan respiratoire », vous pouvez choisir trois types d'expérience :

- **Off** : Aucune Scan respiratoire ne sera lancée.
- Automatique : La ScanWatch répétera l'enregistrement si nécessaire en se basant sur les résultats de la première nuit. Elle vous enverra une notification la veille et vous demandera si vous souhaitez le reporter à plus tard. Ce mode est recommandé par les médecins, car il permettra de tirer les meilleurs résultats de cette fonctionnalité. Notez que la batterie doit être chargée à plus de 10 % pour pouvoir lancer la série de mesures.
- Toujours activée : Une Scan respiratoire sera effectuée toutes les nuits et vous obtiendrez les résultats tous les matins. Ce mode peut impacter l'autonomie

de votre batterie.

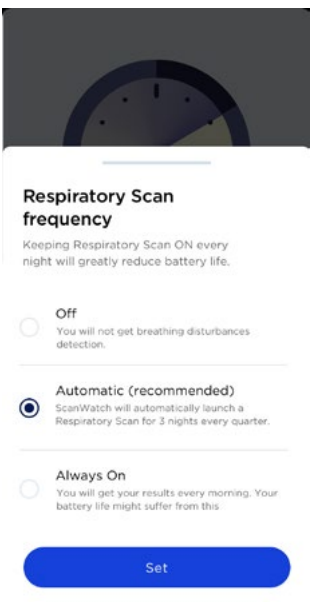

#### Comprendre mes résultats

La ScanWatch compte trois catégories d'évaluation de la gravité des perturbations respiratoires :

- 0 à 30 Faible : Un faible nombre de perturbations respiratoires a été détecté au cours de la dernière nuit suivie.
- 30 à 60 Modéré : Un nombre modéré de perturbations respiratoires a été détecté au cours de la dernière nuit suivie.
- 60 à 100 Élevé : Un nombre élevé de perturbations respiratoires a été détecté au cours de la dernière nuit suivie.

Consultez un médecin si vous éprouvez des perturbations respiratoires modérés ou graves, présentez des symptômes et avez des inquiétudes.

#### Partager mes résultats

Vous pouvez trouver chaque enregistrement et historique d'analyse nocturne dans l'application Health Mate et les partager facilement au format PDF avec un médecin ou un professionnel de santé. Cela peut vous aider à obtenir un diagnostic précoce et à prévenir les risques en cas de détection de perturbations respiratoires.

#### Remarques :

- La fonctionnalité « Scan respiratoire » aura un impact sur l'autonomie de la montre.
- Lorsque la fonctionnalité « Scan respiratoire » est activée, une icône de lune s'affiche sur l'écran de la montre sous l'heure.
- La ScanWatch n'est pas concue pour diagnostiquer des épisodes apnéiques ou faciliter un diagnostic. Veuillez consulter un médecin si vous avez besoin d'un diagnostic personnel de l'apnée du sommeil.

v2.0 mars 2023

ScanWatch **WITHINGS** FR-46

### Régler l'alarme

#### Activation de l'alarme

Afin d'activer et de régler une alarme, suivez les étapes ci-dessous :

- 1. Ouvrez l'application Health Mate.
- 2. Allez dans **Appareils**.
- 3. Allez dans ScanWatch > Prochaine alarme.
- 4. Placez votre ScanWatch à proximité immédiate de votre mobile.
- 5. Touchez et faites glisser l'heure de réveil vers le haut ou le bas pour sélectionner l'heure de l'alarme.

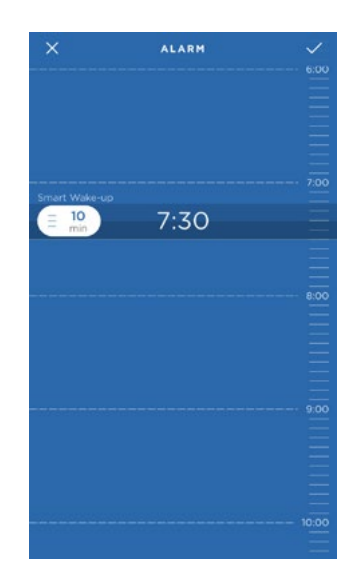

6. Si nécessaire, sélectionnez une heure **Smart Wake-up** en paramétrant une alarme.

Votre réveil trouvera alors le meilleur moment pour vous réveiller pendant cet intervalle de temps, afin que vous viviez une expérience de réveil plus douce.

7. Touchez la coche.

8. Touchez Récurrence si vous souhaitez sélectionner les jours où l'alarme doit être active.

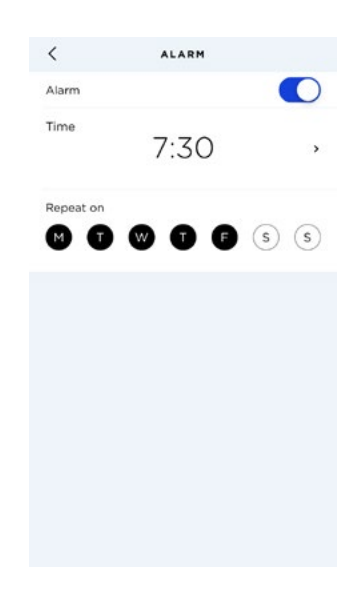

9. Touchez le bouton Retour pour confirmer.

Notez que vous pouvez paramétrer jusqu'à trois alarmes sur votre ScanWatch.

#### Désactivation de l'alarme

- 1. Ouvrez l'application Health Mate.
- 2. Allez dans **Appareils**.
- 3. Touchez ScanWatch > Prochaine alarme.
- 4. Placez votre ScanWatch à proximité immédiate de votre mobile.
- 5. Touchez le bouton **Alarme** pour désactiver l'alarme.

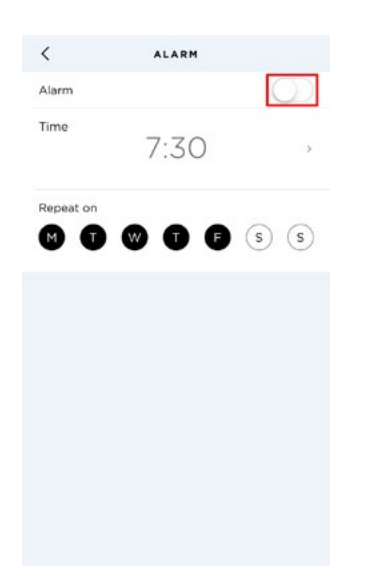

6. Touchez la flèche Retour en haut à gauche de l'écran. Votre alarme est désactivée.

#### Fonctionnalité « Répéter »

Lorsque votre ScanWatch vibre, appuyez simplement sur le bouton pendant un long moment pour reporter l'alarme dans 10 minutes.

#### Arrêter l'alarme

Vous pouvez arrêter l'alarme en appuyant sur le bouton de votre ScanWatch. Elle s'arrêtera instantanément, au lieu de vibrer 12 fois avant de s'arrêter toute seule.

# <span id="page-49-0"></span>Suivre ma fréquence cardiaque

Votre ScanWatch vous permet de suivre votre fréquence cardiaque. Par défaut, elle relève la mesure de votre fréquence cardiaque toutes les dix minutes, vous permettant ainsi de visualiser la manière dont celle-ci varie tout au long de la journée. Notez que vos données de fréquence cardiaque sont régulièrement envoyées à l'application Health Mate.

Vous avez également la possibilité d'utiliser le mode de fréquence cardiaque continue afin de mesurer votre fréquence cardiaque en continu, ce qui est particulièrement utile lors d'une séance de sport. Le cas échéant, une mesure est effectuée toutes les secondes. Notez que le mode de fréquence cardiaque continue active un chronomètre pour que vous connaissiez précisément la durée de votre entraînement.

Pour garantir le suivi efficace de votre fréquence cardiaque à l'aide de votre ScanWatch, assurez-vous que le bracelet est suffisamment serré et qu'il ne vous gêne pas. Elle doit être portée environ un centimètre en dessous du poignet.

Notez que vous pouvez positionner votre ScanWatch sur la partie inférieure de votre poignet. Cependant, nous ne pouvons pas garantir l'exactitude des données de fréquence cardiaque, car ce produit n'est pas destiné à être positionné sur la partie inférieure de votre poignet.

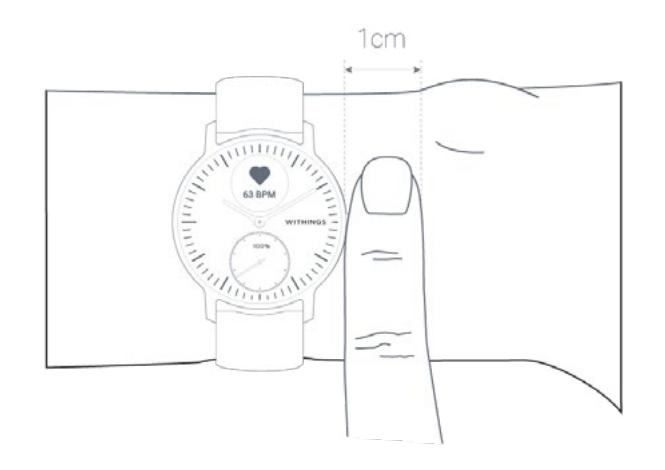

### Lancer le mode de fréquence cardiaque continue

Vous pouvez facilement lancer le mode de fréquence cardiaque continue avant de commencer une séance de sport. Pour cela, suivez les étapes ci-dessous :

- 1. Appuyez sur le bouton latéral de votre ScanWatch.
- 2. Faites défiler jusqu'à l'écran **Entraînement** et appuyez sur le bouton pour le sélectionner.
- 3. Faites défiler pour sélectionner l'activité de votre choix (le mode de fréquence cardiaque continue est activé en même temps).

v2.0 mars 2023

 $S_{\text{canWatch}}$   $\text{WITHINGS}$   $\text{FF - 50}$ 

4. Appuyez sur le bouton et maintenez-le enfoncé si vous souhaitez arrêter ou suspendre votre séance d'entraînement et le mode de fréquence cardiaque continue.

Pour afficher le graphique de la mesure de votre fréquence cardiaque continue, ouvrez l'application Health Mate et touchez l'activité pour laquelle vous avez activé le mode continu.

Remarque : Le mode de fréquence cardiaque continue s'activera automatiquement après 2 minutes de course. Il s'arrêtera automatiquement lorsque vous aurez terminé votre séance de course à pied.

### Questions fréquentes sur la mesure de la fréquence cardiaque

#### Qu'est-ce que la fonctionnalité préventive de suivi du coeur ?

Les symptômes de la fibrillation auriculaire étant irréguliers ou peuvent ne pas être connus par les utilisateurs, ScanWatch propose un nouvel outil de détection anticipée. Grâce à son capteur PPG à ondes multiples, l'appareil est capable d'enregistrer la fréquence cardiaque en continu, ce qui vous permet d'être prévenu en cas de potentiel problème, même lorsque vous ne ressentez pas de palpitations ou de malaise particulier. Lorsque ScanWatch détecte un battement irrégulier grâce à son capteur de fréquence cardiaque, elle vous encourage, via l'écran, à enregistrer un électrocardiogramme.

#### À quel moment la ScanWatch mesure-t-elle votre fréquence cardiaque ?

Lorsque vous utilisez le mode « Entraînement », la ScanWatch mesure votre fréquence cardiaque en continu pendant l'entraînement. Par ailleurs, la ScanWatch mesure votre fréquence cardiaque tout au long de la journée lorsque vous êtes immobile et périodiquement lorsque vous marchez. Comme la ScanWatch prend ces mesures en arrière-plan en fonction de votre activité, elles seront effectuées à des intervalles irréguliers.

#### Comment la ScanWatch mesure-t-elle votre fréquence cardiaque ?

Le capteur cardiaque optique de la ScanWatch utilise ce qu'on appelle la photopléthysmographie (PPG). Cette technologie repose sur un fait très simple : Le sang est rouge parce qu'il réfléchit la lumière rouge et absorbe la lumière verte. La ScanWatch dispose d'une LED verte couplée à des photodiodes sensibles à la lumière permettant de détecter la quantité de sang qui circule à travers votre poignet à un moment donné. Quand votre cœur bat, le débit sanguin dans votre poignet (et l'absorption de la lumière verte) est accru. Entre les battements, le débit est moindre. En faisant clignoter des milliers de fois par minute ses LED, la ScanWatch peut calculer le nombre de battements de cœur par minute, pour obtenir ainsi votre fréquence cardiaque. Le capteur cardiaque optique prend en charge une plage de 30 à 210 battements par minute. Il est également conçu pour compenser une faible perception du battement en augmentant la luminosité des LED ainsi que la fréquence des prises. Le capteur peut également utiliser la lumière infrarouge.

La ScanWatch utilise des LED vertes pour mesurer votre fréquence cardiaque pendant les séances d'entraînement.

La ScanWatch mesure également votre fréquence cardiaque lorsque vous enregistrez manuellement un électrocardiogramme (ECG). Elle dispose d'électrodes intégrées dans la lunette (anneau supérieur) et à l'arrière qui peuvent mesurer les signaux électriques de votre cœur lorsqu'elles sont utilisées lors de l'enregistrement de l'ECG. Lorsque vous placez votre doigt sur la lunette, cela crée un circuit fermé entre votre cœur et les deux bras, ce qui permet de capturer les impulsions électriques de votre poitrine.

Pour utiliser le capteur cardiaque électrique afin de mesurer votre fréquence cardiaque, sélectionnez le mode ECG sur la montre et placez votre doigt sur la lunette.

#### Important :

- La ScanWatch ne peut pas détecter les crises cardiaques. Si vous éprouvez une douleur thoracique, une pression, une sensation de serrement ou pensez faire une crise cardiaque, contactez immédiatement les services d'urgence.
- La ScanWatch ne détecte pas en permanence la fibrillation auriculaire. Cela signifie que la ScanWatch ne peut pas détecter toutes les instances de fibrillation auriculaire et que les personnes souffrant de fibrillation auriculaire peuvent ne pas recevoir de notification.
- Si vous ne vous sentez pas bien, consultez votre médecin, même si vous ne recevez pas de notification. Des symptômes tels qu'un battement cardiaque rapide ou filant, des palpitations, des étourdissements ou des évanouissements peuvent indiquer une pathologie grave.
- Ne changez pas de traitement sans en avoir parlé à votre médecin.
- Dans certains cas, la notification peut indiquer la présence d'un rythme cardiaque irrégulier différent d'une fibrillation auriculaire.

### Afficher mes données de fréquence cardiaque

Vous pouvez visualiser la dernière mesure de votre fréquence cardiaque directement sur votre ScanWatch. Pour ce faire, appuyez sur le bouton latéral de la montre et faites-le tourner pour parcourir les différents écrans jusqu'à ce que celui de la fréquence cardiaque s'affiche. Notez que la visualisation de l'écran de la fréquence cardiaque déclenche une nouvelle mesure.

Si vous souhaitez consulter l'historique complet des mesures de votre fréquence cardiaque, connectez-vous sur l'application Health Mate.

Si vous portez votre ScanWatch au quotidien, vous recevrez les données de votre fréquence cardiaque moyenne sur l'écran Accueil. Ce rapport indique votre fréquence cardiaque moyenne et les différentes zones de votre fréquence cardiaque pendant la journée.

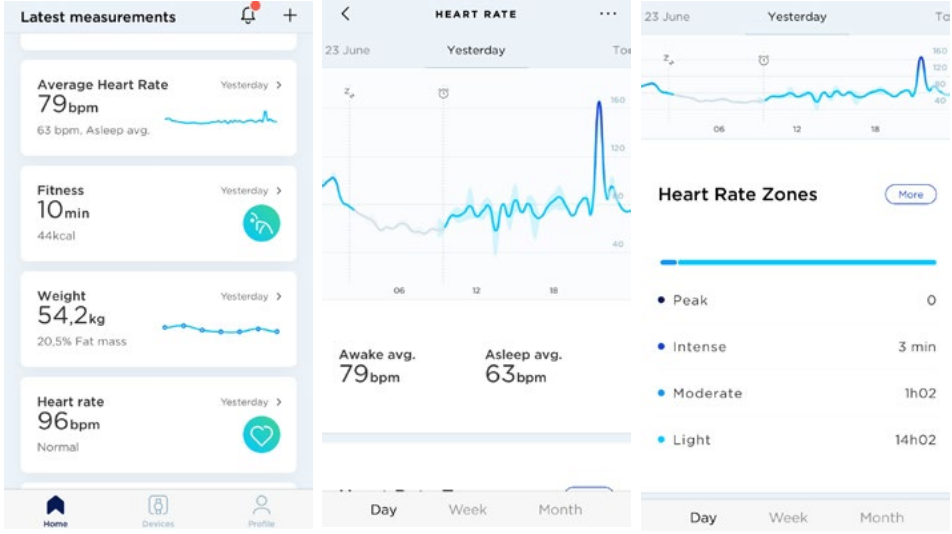

Si vous remarquez que la ligne de votre graphique de fréquence cardiaque est en pointillé et non uniforme, veuillez vous assurer que vous portez correctement votre ScanWatch (les lignes pointillées sur le graphique indiquent des trous dans la mesure de la fréquence cardiaque). Pour en savoir plus, consultez ["Suivre ma](#page-49-0)  [fréquence cardiaque" page 50](#page-49-0) .

Remarque : Si vous avez lancé le mode de fréquence cardiaque continue, ouvrez l'application Health Mate et touchez directement l'activité pour laquelle vous avez activé ce mode afin d'afficher votre graphique de fréquence cardiaque continue.

### Questions fréquentes sur l'électrocardiogramme (ECG)

#### De quelle manière la ScanWatch fournit-elle un électrocardiogramme ?

La ScanWatch est équipée de trois électrodes qui garantissent la précision de la mesure. Deux électrodes sont intégrées à l'intérieur du boîtier de la montre, tandis que la troisième est installée dans l'anneau supérieur en acier inoxydable (la lunette). Il suffit de toucher les deux côtés de la lunette pour lancer l'enregistrement d'un ECG, à tout moment, où que vous soyez.

#### Cette mesure est-elle approuvée par le corps médical ?

Nous avons mené plusieurs études cliniques pour comparer les mesures de la ScanWatch à la norme de référence et évaluer sa précision médicale. La ScanWatch a reçu la certification médicale CE en Europe et l'homologation de la h (Food and Drug Administration) aux États-Unis suite aux résultats de ces études cliniques.

#### Pourquoi porter une montre avec ECG ?

La fibrillation auriculaire serait responsable d'environ 30 % des accidents vasculaires cérébraux, et 90 % de ces événements pourraient être évités si la fibrillation auriculaire était détectée à un stade précoce. Si la fibrillation auriculaire reste souvent non diagnostiquée, c'est parce que les manifestations visibles de cette maladie ne surviennent pas nécessairement lors des consultations. Quand l'utilisateur ressent un symptôme, tel que des palpitations, il lui suffit de poser sa main sur sa montre. En 30 secondes, la ScanWatch enregistre un électrocardiogramme en détectant les signaux électriques cardiaques.

#### Où puis-je consulter les résultats ?

Lorsque les utilisateurs présentent des symptômes, ou s'ils sont alertés d'une fréquence cardiaque anormale, ils peuvent facilement prendre un ECG en seulement 30 secondes. Pendant la mesure, les utilisateurs peuvent voir l'électrocardiogramme en temps réel affiché sur l'écran de la montre ou dans l'application Health Mate qui l'accompagne. Une fois la mesure terminée, les résultats peuvent être consultés directement sur l'écran de la montre et dans l'application. L'application enregistre un historique de tous les enregistrements, leurs classifications et tous les commentaires ou symptômes observés. Toutes les données collectées peuvent être facilement transmises à un médecin ou à un professionnel de santé.

#### Comment puis-je communiquer mes résultats ou prendre les mesures qui s'imposent ?

v2.0 mars 2023

ScanWatch **WITHINGS** FR-54

Les données collectées par la ScanWatch et consultables dans l'application Health Mate peuvent être facilement transmises à un médecin ou à un professionnel de santé qui saura vous aider à établir un diagnostic précoce. Un diagnostic précoce permet de prévenir des complications plus graves.

#### La ScanWatch peut-elle enregistrer mon intervalle QT ?

La ScanWatch a été autorisé par la FDA à détecter et à afficher uniquement les éléments suivants : battements par minute, rythme sinusal normal et fibrillation auriculaire. Lorsque vous enregistrez un électrocardiogramme, les durées QRS, PR, QT et QTc apparaissent sur le rapport de l'ECG au format PDF que vous pouvez partager.

#### La ScanWatch peut-elle détecter des arythmies autres que la fibrillation auriculaire ?

Le ScanWatch, qui a été approuvé par la FDA, dispose d'algorithmes qui peuvent fournir les résultats d'ECG suivants : normal, fibrillation auriculaire, fréquence cardiaque faible/élevée. En tant que dispositif médical, la ScanWatch ne sera pas autorisée à détecter ou à communiquer d'autres résultats, rythmes ou arythmies. Cependant, la montre enregistre un ECG à une seule dérivation. Par conséquent, toute arythmie identifiée par ce type d'ECG est susceptible d'apparaître sur l'ECG enregistré par votre montre. Vous pouvez présenter cet enregistrement à un spécialiste pour obtenir un diagnostic.

### <span id="page-54-0"></span>Enregistrer mon électrocardiogramme (ECG)

Pour enregistrer votre ECG, suivez les étapes suivantes :

1. Assurez-vous que votre ScanWatch est bien ajustée sur le poignet que vous avez sélectionné dans l'application Health Mate. Pour ce faire, allez dans Appareils > ScanWatch> Autres paramètres >ECG.

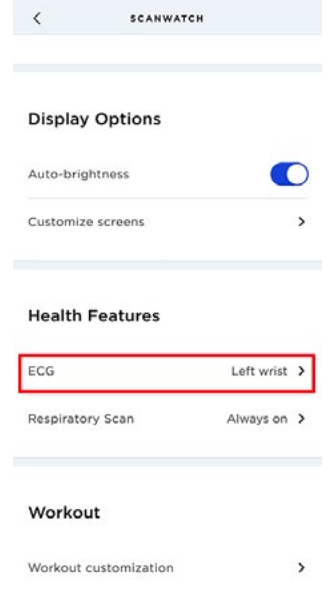

 $S_{\text{canWatch}}$  FR - 55

- 2. Appuyez sur le bouton latéral de la montre et faites défiler jusqu'au mode ECG. Appuyez sur le bouton pour sélectionner le mode ECG.
- 3. Placez vos doigts sur la lunette (anneau supérieur) pendant 30 secondes. Restez immobile, ne bougez pas, ne parlez pas et détendez-vous.

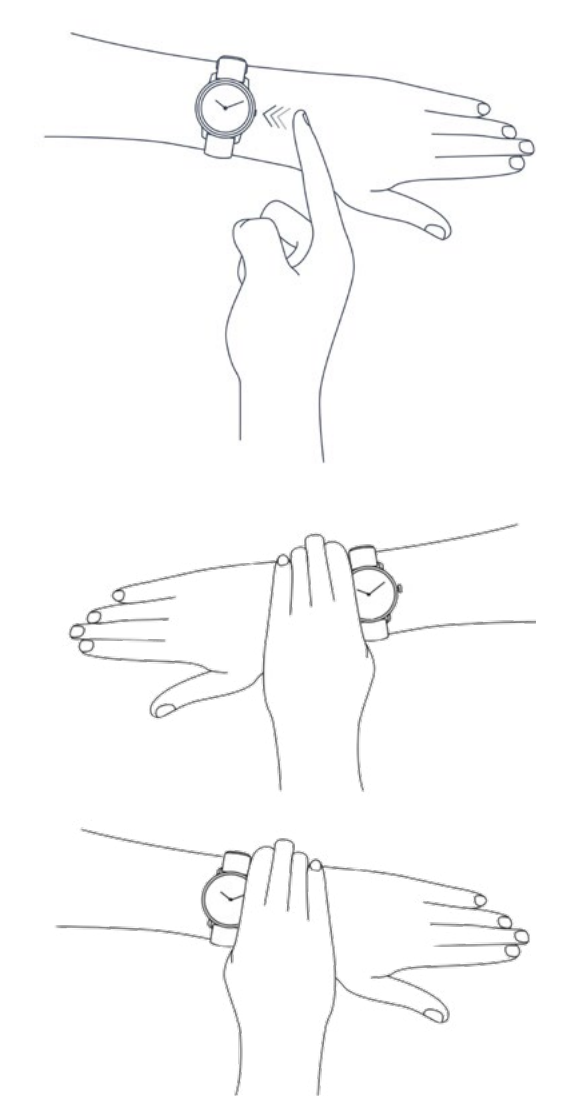

L'enregistrement de l'ECG commence après une première vibration. Veuillez rester immobile pendant la mesure. Il est préférable d'être assis ou de placer votre bras sur votre jambe, et d'essayer de ne pas contracter les muscles des bras et des mains. La ScanWatch vibre deux fois lorsque l'enregistrement de l'ECG est terminé.

Important : Lors de l'enregistrement de votre ECG, la montre vous donnera 3 tentatives pour prendre la mesure. Si l'enregistrement de l'ECG échoue lors de la troisième tentative, la montre vibrera deux fois. Si vous souhaitez tenter un nouvel enregistrement de l'ECG, vous devrez appuyer brièvement sur le bouton latéral de la montre pour recommencer.

#### 4 Touchez Terminé

ScanWatch **WITHINGS** FR-56

Remarque : Vous avez la possibilité de partager votre ECG avec votre médecin. Pour ce faire, touchez « Partager cette mesure au format PDF ». Pour en savoir plus, consultez ["Partager les enregistrements de mon ECG avec mon](#page-59-0)  [médecin" page 60](#page-59-0) .

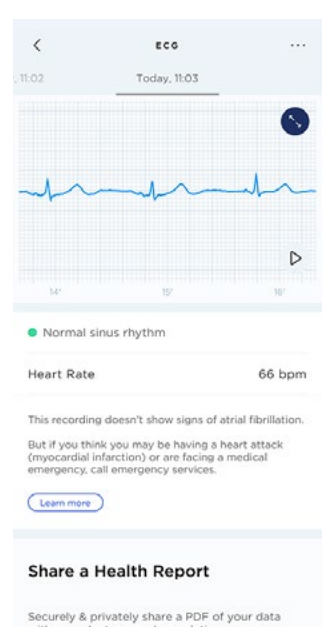

Après chaque mesure, la ScanWatch vous fournira les données suivantes : fréquence cardiaque, tracé de l'ECG à une seule dérivation, estimation du rythme parmi 3 catégories (rythme sinusal normal, fibrillation auriculaire, résultat non concluant).

#### Remarques :

- Vous pouvez voir le signal de votre ECG en temps réel dans l'application Health Mate.
- Si vous n'avez pas votre téléphone sur vous, vous pouvez tout de même enregistrer un ECG d'un simple geste. Vos résultats apparaîtront sur l'écran de la montre et sur l'écran **Accueil** de l'application Health Mate la prochaine fois que vous l'ouvrirez.
- Les enregistrements de l'ECG sont désormais disponibles sur Health Mate [Web](http://healthmate.withings.com).

### Comprendre mes enregistrements ECG

#### Qu'est-ce qu'un ECG ?

L'ECG, ou électrocardiogramme, est la représentation graphique de l'activité électrique du cœur. Il permet de détecter certaines pathologies cardiovasculaires.

À chaque battement, une onde électrique traverse votre cœur. Cette onde provoque la contraction du cœur et le pompage du sang.

L'ECG de référence mesure 12 dérivations (ou voies) du cœur. Les appareils Withings mesurant l'ECG détectent l'activité électrique du cœur à distance par le biais des bras gauche et droit. Cette configuration est connue sous le nom de dérivation D1.

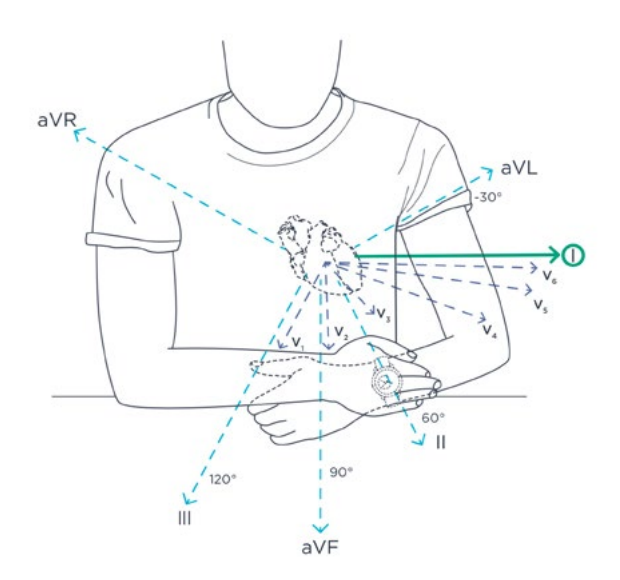

#### Que recherchent les médecins sur le graphique de l'ECG ?

Une fréquence cardiaque normale sur un graphique d'ECG indique le temps nécessaire à une onde électrique pour traverser votre cœur. On retrouve trois tendances distinctes :

#### La première onde : L'« onde P »

Le graphique montre une première onde électrique lorsque l'électricité se déplace dans les cavités supérieures droite et gauche de votre cœur.

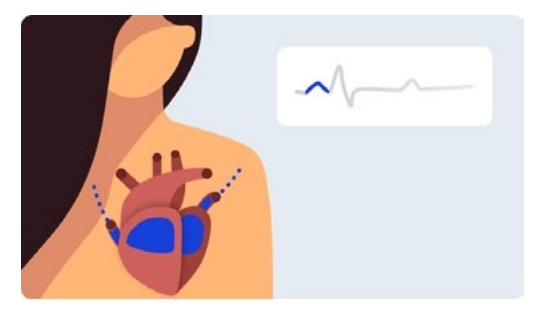

#### Onde suivante : le « complexe QRS »

Cette seconde tendance montre l'électricité qui traverse les ventricules inférieurs droit et gauche.

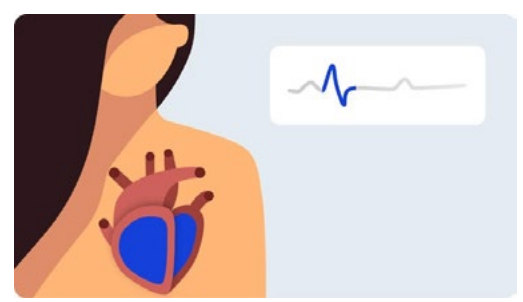

#### Dernière onde : l'« onde T »

v2.0 mars 2023

 $S_{\text{canWatch}}$   $\text{WITHINGS}$   $\text{F} \rightarrow 58$ 

La dernière onde représente la récupération électrique ou le retour à l'état de repos des ventricules.

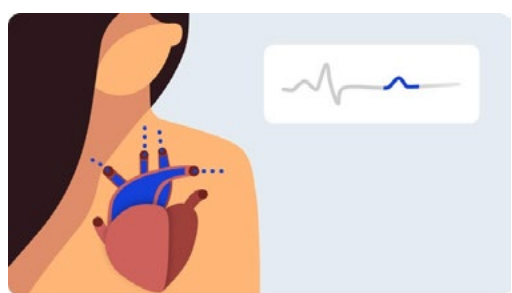

En mesurant les intervalles de temps sur un ECG, les médecins peuvent savoir si ce trajet électrique est trop lent, normal, trop rapide, voire irrégulier. Ces indicateurs peuvent être le signe qu'un cœur est disproportionné ou qu'il est trop mis à l'épreuve.

#### Quelles pathologies peuvent détecter les appareils Withings mesurant l'ECG ?

Les ECG peuvent détecter diverses pathologies, de l'angine de poitrine aux crises cardiaques graves. Les appareils Withings mesurant l'ECG se concentrent sur la détection de la fibrillation auriculaire. Si vous pensez être en train de faire une crise cardiaque, contactez les services d'urgence.

#### Résultats que vous pouvez voir

#### Rythme sinusal normal

$$
\mathcal{A}\rightarrow\mathcal{A}\rightarrow\mathcal{A}\rightarrow\mathcal{A}\rightarrow\mathcal{A}
$$

Un rythme sinusal signifie que votre cœur bat de façon régulière.

#### Fibrillation auriculaire

mulandanda 8

La fibrillation auriculaire se produit lorsque les deux cavités supérieures du cœur se contractent de façon désordonnée au lieu de pomper régulièrement. L'onde P sur l'ECG disparaît et est remplacée par une ligne de base irrégulière. Le complexe QRS apparaît à des intervalles « irrégulièrement irréguliers ».

#### Non concluant

un résultat non concluant signifie que la mesure ne peut pas être classifiée. Cela peut s'expliquer par plusieurs raisons :

**Fréquence cardiaque faible** : La fréquence cardiaque obtenue ne peut être considérée comme un enregistrement. Pour obtenir une analyse complète, la

v2.0 mars 2023

ScanWatch **WITHINGS** FR-59

fréquence cardiaque doit être supérieure à 50 bpm pendant l'enregistrement.

- Fréquence cardiaque élevée : L'enregistrement ne semble pas montrer de signes de fibrillation auriculaire, mais un diagnostic complet n'est pas possible pour une fréquence cardiaque supérieure à 100 bpm. Pour obtenir une analyse complète, la fréquence cardiaque doit être inférieure à 100 bpm pendant l'enregistrement.
- **Signal trop bruyant** : Il y a trop d'interférences pour que l'enregistrement puisse être classé dans une catégorie. Posez votre bras sur une table ou sur votre cuisse, détendez-vous, ne parlez pas et ne bougez pas pendant l'enregistrement. Consultez la section des bonnes pratiques pour connaître les bons gestes à adopter et ceux à éviter.
- Signes d'autres arythmies : Ce capteur est capable de détecter la fibrillation auriculaire, mais n'est pas en mesure de diagnostiquer d'autres types d'arythmies. Cet enregistrement ne peut être classé dans les catégories rythme normal et fibrillation auriculaire.

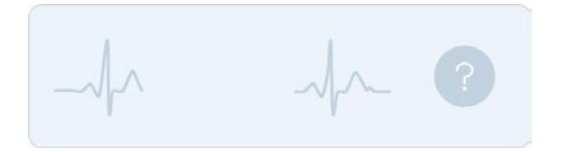

Si vous recevez un résultat non défini en raison d'un mauvais enregistrement, vous pouvez enregistrer à nouveau votre ECG. Pour en savoir plus, consultez ["Enregistrer mon électrocardiogramme \(ECG\)" page 55](#page-54-0) .

Important : Si vous pensez que vous êtes en train de faire une crise cardiaque (infarctus du myocarde) ou que vous faites face à une urgence médicale, contactez les services d'urgence.

### <span id="page-59-0"></span>Partager les enregistrements de mon ECG avec mon médecin

Une fois votre ECG enregistré, vous pouvez le transmettre à votre médecin. Pour cela, suivez les étapes ci-dessous :

1. Ouvrez l'application Health Mate.

2. Sélectionnez un enregistrement de votre ECG sur l'écran Accueil.

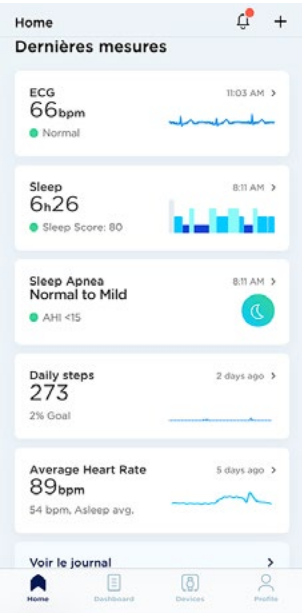

3. Touchez Partager cette mesure au format PDF.

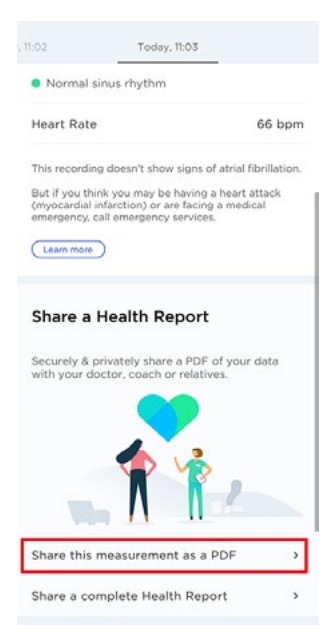

# ScanWatch **WITHINGS** FR - 61

4. Touchez l'icône dans le coin supérieur droit de l'écran.

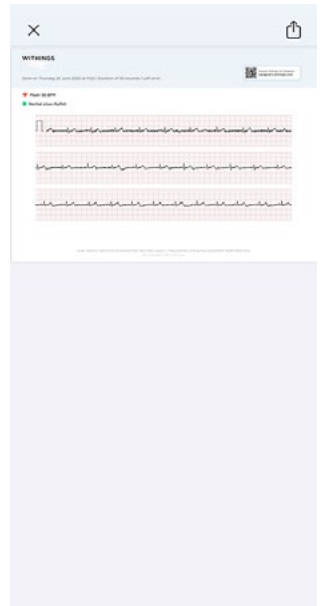

5. Sélectionnez le mode d'envoi de votre invitation.

Plusieurs options sont proposées : par messagerie instantanée et par e-mail. Vous pouvez également choisir d'imprimer les résultats de votre ECG.

### <span id="page-62-0"></span>Questions fréquentes sur la fibrillation auriculaire

#### Qu'est-ce que la fibrillation auriculaire ?

Une arythmie est une anomalie de l'activité électrique. La fibrillation auriculaire est notamment due au déclenchement d'impulsions électriques désorganisées dans l'oreillette droite, à proximité de l'endroit où se trouve le nœud sinoauriculaire, le stimulateur naturel du cœur.

La fibrillation auriculaire est l'arythmie cardiaque la plus fréquente et l'une des principales causes d'accident vasculaire cérébral, d'insuffisance cardiaque et de morbidité cardiovasculaire dans le monde. Elle peut être symptomatique (accompagnée de palpitations) ou, plus souvent, asymptomatique. Dans ce cas, elle peut rester « silencieuse ». C'est la raison pour laquelle une détection précoce de cette pathologie peut permettre de mieux la traiter et d'éviter les complications.

La fibrillation auriculaire silencieuse non dépistée est fréquente et peut avoir des conséquences graves, telles qu'un accident vasculaire cérébral, voire le décès. Enregistrer dès que possible un ECG est un moyen efficace et rentable de documenter les formes chroniques de la fibrillation auriculaire. La fibrillation auriculaire a ceci de particulier qu'elle peut être évaluée à partir de n'importe quelle dérivation d'un ECG.

#### Comment la fibrillation auriculaire est-elle diagnostiquée aujourd'hui ?

L'électrocardiogramme est la référence absolue en matière de diagnostic de la fibrillation auriculaire. De récentes recommandations incitent à la dépister rapidement au moyen d'un ECG. Plusieurs études rappellent l'intérêt d'un dépistage systématique des populations à risque à l'aide d'un ECG.

Encore récemment, le diagnostic de la fibrillation auriculaire nécessitait l'enregistrement d'un ECG effectué dans le cabinet d'un médecin. Par conséquent, la « fenêtre de diagnostic » pour la détection de la fibrillation auriculaire était limitée à la durée de la consultation médicale.

#### Comment la fibrillation auriculaire est-elle détectée ?

Un cardiologue étudie 3 éléments pour diagnostiquer la fibrillation auriculaire à l'aide d'un ECG :

- L'absence de l'onde P avant les complexes QRS
- Le rythme des complexes QRS (fréquence cardiaque irrégulière et généralement rapide, avec des complexes QRS généralement étroits)
- La ligne de base indique un tremblement (dû à une activation inopportune des oreillettes). Notre algorithme d'apprentissage automatique classe les signaux de l'ECG en analysant à la fois le rythme QRS et la forme des ondes cardiaques

ScanWatch **WITHINGS** FR - 63

#### Quelle est la prévalence de la fibrillation auriculaire ?

La fibrillation auriculaire touche près de 3 % des adultes en Europe et est responsable de près d'un tiers des accidents vasculaires cérébraux dans les pays développés. 2,7 millions de personnes aux États-Unis souffrent d'une fibrillation auriculaire, dont 9 % font partie des plus de 65 ans.

La prévalence augmente rapidement à partir de 60 ans. Elle touche 0,12 à 0,16 % des personnes de moins de 50 ans, 3,7 à 4,2 % des personnes âgées de 60 à 70 ans, et 10 à 17 % des plus de 80 ans.

Un adulte sur quatre d'âge moyen vivant en Europe et aux États-Unis se verra diagnostiquer une fibrillation auriculaire au cours de sa vie. Les dépenses liées à la fibrillation auriculaire aux États-Unis dépassent les 6 milliards de dollars par an, soit 1 % des dépenses dans le secteur de la santé du pays.

#### Quels sont les principaux facteurs de risque ?

Un âge avancé, une tension artérielle élevée, l'obésité, le diabète.

#### Quels sont les traitements possibles ?

- La prise de médicaments anticoagulants pour empêcher la formation de caillots sanguins et réduire le risque d'AVC
- La prise de médicaments contrôlant la fréquence ou le rythme cardiaque
- Prise en charge aussi peu invasive que possible traitement de la fibrillation auriculaire par le biais d'une ablation

#### Avec quelle précision la ScanWatch détecte-t-elle la fibrillation auriculaire par rapport à un ECG mesuré dans un hôpital ?

La fonctionnalité de détection de la fibrillation auriculaire de la ScanWatch a été mise au point par des cardiologues. La fonctionnalité de détection de la fibrillation auriculaire de la ScanWatch a été comparée aux ECG standard de référence effectués dans les hôpitaux. Les premiers résultats ont montré un taux de réussite de 98 % quant à l'identification des épisodes de fibrillation auriculaire, comparativement à un ECG mesuré en hôpital.

### Informations importantes concernant les enregistrements de l'ECG

- La ScanWatch ne peut pas détecter les signes d'une crise cardiaque. Si vous pensez nécessiter une prise en charge médicale d'urgence, contactez les services d'urgence.
- Ne prenez pas d'enregistrements à proximité de champs électromagnétiques puissants (par exemple, systèmes antivol électromagnétiques, détecteurs de métaux).
- Ne prenez pas d'enregistrements au cours d'une intervention médicale (p. ex. imagerie par résonance magnétique, diathermie, lithotripsie, cautérisation et défibrillation extrême).

v2.0 mars 2023

ScanWatch **WITHINGS** FR-64

- Ne prenez pas d'enregistrements en dehors de la plage de température de fonctionnement (0 ° - 35 °C) et de la plage d'humidité relative de 20 à 95 %.
- N'utilisez pas la ScanWatch pour diagnostiquer des maladies cardiaques.
- N'utilisez pas la ScanWatch si vous portez un stimulateur cardiaque, un DAI ou d'autres dispositifs électroniques implantés.
- Ne pas effectuer d'enregistrement pendant l'activité physique.
- Ne changez pas de traitement sans en avoir parlé à votre médecin.
- La ScanWatch n'est pas destinée à être utilisée par des personnes âgées de moins de 18 ans (21 ans aux États-Unis).
- Consultez votre médecin si votre fréquence cardiaque au repos est inférieure à 50 bpm ou supérieure à 120 bpm et s'il s'agit d'un résultat inattendu.
- Les interprétations données par le logiciel de l'ECG sont des dépistages potentiels et ne constituent pas un diagnostic complet de l'état du cœur.
- L'utilisateur n'est pas censé interpréter les résultats ni prendre des mesures cliniques à partir de ces derniers sans avoir au préalable consulté un professionnel de santé qualifié.
- La forme d'onde générée par la ScanWatch a pour but de compléter la classification du rythme afin de distinguer la fibrillation auriculaire du rythme sinusal normal et non de remplacer les méthodes traditionnelles de diagnostic ou de traitement.
- Withings ne garantit pas que vous ne souffrez pas d'arythmie ou d'autres problèmes de santé lorsque la ScanWatch indique qu'un ECG correspond à un « rythme sinusal normal ».
- Avertissez votre médecin si vous détectez des changements possibles dans votre état de santé.

### Quels sont les symptômes de la fibrillation auriculaire ?

Votre ScanWatch peut détecter des signes de fibrillation auriculaire.

#### Qu'est-ce que la fibrillation auriculaire ?

La fibrillation auriculaire est une arythmie, une anomalie de l'activité électrique cardiaque. Il s'agit de l'arythmie cardiaque la plus fréquente et l'une des principales causes d'accident vasculaire cérébral, d'insuffisance cardiaque et de morbidité cardiovasculaire dans le monde. Pour en savoir plus, consultez ["Questions fréquentes sur la fibrillation auriculaire" page 63](#page-62-0) .

#### Comment les signes de fibrillation auriculaire sont-ils détectés ?

La ScanWatch peut détecter des signes de fibrillation auriculaire lors de l'enregistrement d'un ECG, mais elle peut également rechercher ces signes de jour comme de nuit.

La ScanWatch utilise un capteur appelé PPG (photopléthysmographie) qui émet de la lumière verte et mesure les réflexions de celle-ci sur les vaisseaux sanguins au niveau du poignet. Lorsque le sang circule, la réflexion de la lumière change.

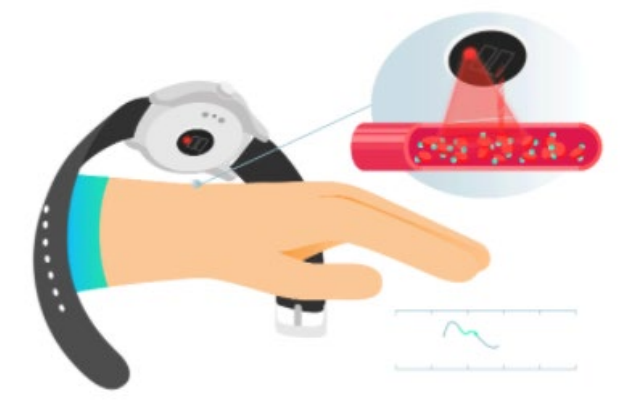

Un algorithme exclusif analyse le signal. Si votre fréquence cardiaque est atypique (faible ou élevée) ou si un rythme irrégulier est détecté, une notification vous sera envoyée.

#### Quand la fibrillation auriculaire est-elle détectée ?

La ScanWatch analyse régulièrement votre cœur, de jour comme de nuit. Cette fonctionnalité peut être activée ou désactivée. Vous pouvez également activer ou désactiver les notifications. Toutefois, vous pourrez toujours accéder aux informations et trouver vos épisodes de rythmes cardiaques irréguliers dans l'application Health Mate.

v2.0 mars 2023

#### Que devez-vous faire lorsque des signes de fibrillation auriculaire sont détectés ?

Nous vous recommandons d'enregistrer un ECG lorsque vous recevez cette notification. Si le résultat est confirmé, il vous faut contacter votre médecin.

L'enregistrement d'un ECG pourrait permettre de confirmer cette alerte, mais comme la fibrillation auriculaire est connue pour être une pathologie intermittente, les résultats peuvent varier. Pour en savoir plus, consultez ["Enregistrer mon électrocardiogramme \(ECG\)" page 55.](#page-54-0)

#### Qu'est-ce que la SpO2 ?

SpO2 signifie saturation pulsée en oxygène. Elle correspond à une estimation de la quantité d'oxygène dans le sang. Plus précisément, il s'agit du pourcentage d'hémoglobine oxygénée (hémoglobine contenant de l'oxygène) par rapport à la quantité totale d'hémoglobine dans le sang (hémoglobine oxygénée et non oxygénée).

Elle est souvent considérée comme le cinquième signe vital, avec le pouls, la fréquence respiratoire, la tension artérielle et la température corporelle.

L'hémoglobine est une protéine qui transporte l'oxygène dans le sang vers vos organes. On la trouve à l'intérieur des globules rouges auxquels elle donne leur couleur rouge. Une fois que l'oxygène pénètre dans nos organes, il agit comme un carburant qui permet à nos cellules de fonctionner.

#### Comment est-elle mesurée ?

La SpO2 peut être mesurée par oxymétrie de pouls, une méthode indirecte et non invasive (c'est-à-dire qu'elle n'implique pas l'insertion d'instruments dans le corps). Son fonctionnement repose sur l'émission puis l'absorption d'une onde lumineuse réfléchissant les vaisseaux sanguins, ou capillaires, au niveau du poignet.

- Le sang riche en oxygène absorbe mieux la lumière infrarouge que le sang pauvre en oxygène.
- Le sang pauvre en oxygène absorbe mieux la lumière rouge que le sang riche en oxygène. C'est la raison pour laquelle le sang veineux est plus foncé que le sang artériel.

La ScanWatch utilise un capteur multi-longueur d'onde appelé PPG (photopléthysmographie) qui émet une lumière rouge et infrarouge et mesure leurs réflexions sur les vaisseaux sanguins au niveau du poignet. L'algorithme compare ensuite la réflexion à chaque longueur d'onde pour calculer la valeur de la SpO<sub>2</sub>.

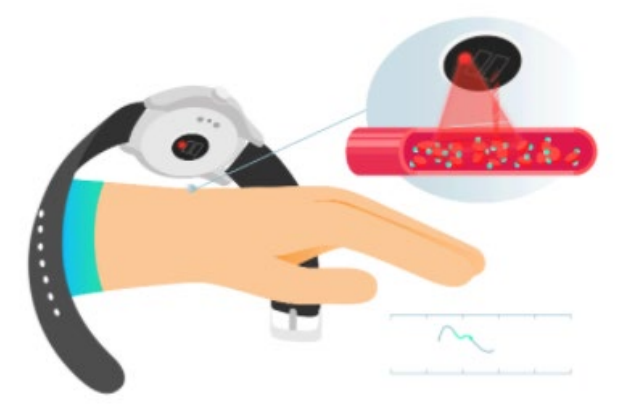

#### Quel est le niveau normal de SpO2 ?

La valeur de la SpO2 est représentée par un pourcentage. Si votre ScanWatch indique une valeur de 98 %, cela signifie que chaque globule rouge est composé de 98 % d'hémoglobine oxygénée et de 2 % d'hémoglobine non oxygénée.

Une bonne oxygénation sanguine est nécessaire pour fournir l'énergie dont vos muscles ont besoin pour bien fonctionner, celle-ci augmentant au cours d'une activité sportive. Si la valeur de votre SpO2 est régulièrement inférieure à 90 %, cela peut indiquer une mauvaise oxygénation sanguine, également appelée hypoxémie.

Les valeurs de la SpO2 varient généralement entre 90 et 100 % :

- 95 % à 100% : Normal.
- 90 % à 94 % : En dessous de la moyenne. Cette mesure détecte que votre niveau d'oxygène dans le sang est inférieur à la moyenne, mais reste normal. Les résultats peuvent varier en fonction d'un certain nombre de facteurs, y compris, mais sans s'y limiter, votre profil de santé (si vous êtes fumeur, asthmatique, très sportif ou non, avez des tatouages, si vous présentez des pathologies telles que l'hypertension, l'anémie, etc.), votre environnement (altitude, température) et la façon dont la mesure a été effectuée (position debout/assise, serrage du bracelet, etc.). Nous vous invitons à consulter les bonnes pratiques et à vous entraîner afin de mieux effectuer les gestes.
- Moins de 90 % : Faible. La valeur peut indiquer un signe d'hypoxémie. Les résultats peuvent varier en fonction d'un certain nombre de facteurs, notamment votre profil de santé, votre environnement et la façon dont la mesure a été effectuée. Nous vous suggérons de consulter les bonnes pratiques et de répéter la mesure plusieurs fois. Si des résultats se situant dans cette fourchette sont associés à des symptômes, contactez votre médecin ou un professionnel de santé qui vous aidera à établir un diagnostic et à prendre des mesures préventives. Les symptômes comprennent : essoufflement après l'effort, toux, fréquence cardiaque rapide ou lente, respiration rapide et transpiration.

Chaque mesure de la SpO2 peut être facilement retrouvée dans l'application Health Mate et partagée au format PDF.

v2.0 mars 2023

 $S_{\text{canWatch}}$  **ScanWatch ScanWatch ER-69** 

### Comment puis-je effectuer une mesure précise de la SpO2 ?

Le résultat d'une mesure unique avec la ScanWatch dépend des conditions dans lesquelles a été effectuée la mesure. Effectuer plusieurs mesures vous permet de mieux surveiller la SpO2, car vous obtiendrez une tendance.

Pour vous assurer que la valeur mesurée est aussi proche que possible de la valeur physique réelle, ou s'il est indiqué que la mesure est « non concluante », assurez-vous que votre montre est correctement positionnée et serrée, et que vos gestes sont conformes aux bonnes pratiques.

#### Positionner la montre

- 1. Portez votre montre à votre poignet non dominant, à 1 cm de l'os du poignet.
- 2. Assurez-vous que votre ScanWatch est suffisamment serrée sur le poignet. Resserrez le bracelet jusqu'à ce qu'il soit suffisamment serré, sans toutefois vous gêner. Lorsque la montre bouge, votre peau doit suivre son mouvement.
- 3. Vous pouvez éventuellement porter la montre plus près du coude pour obtenir un meilleur ajustement.

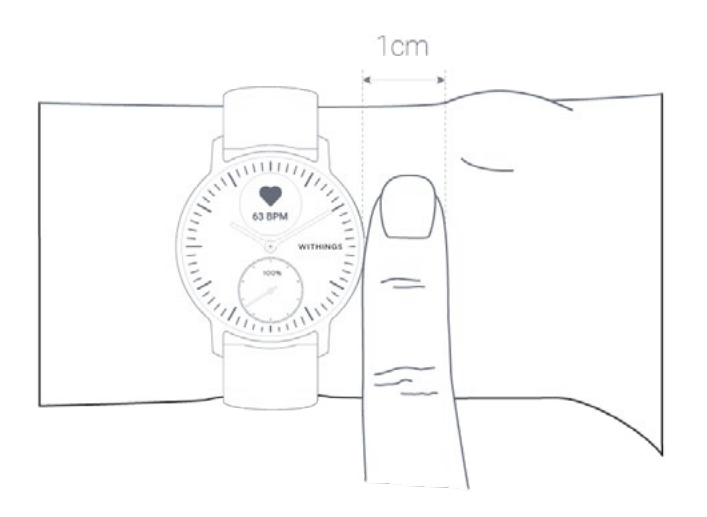

#### Comment effectuer une mesure précise de la SpO2 ?

- 1. Assurez-vous de porter la montre au moins 3 à 4 minutes avant la mesure.
- 2. Assurez-vous que vous vous êtes reposé pendant au moins 10 minutes après votre dernière séance d'entraînement.

## $S_{\text{canWatch}}$  **FR** - 70

3. Posez votre bras sur une table, de façon à ce que votre main soit ouverte et détendue.

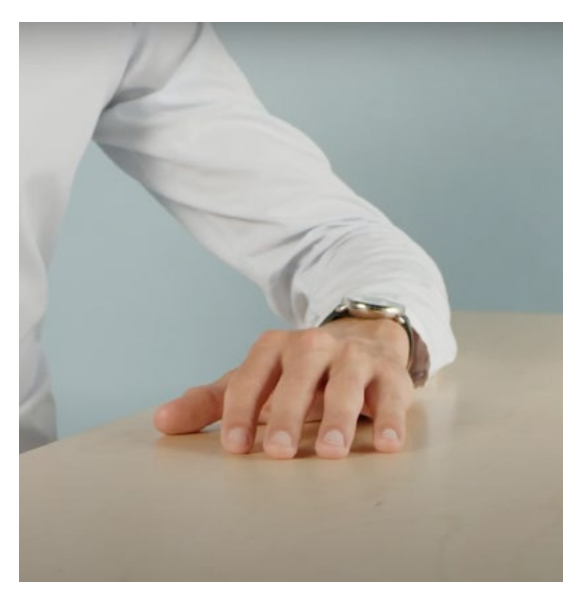

- 4. Appuyez sur le bouton latéral de la montre et faites défiler jusqu'au mode SpO2. Appuyez sur le bouton pour sélectionner le mode SpO2.
- 5. Appuyez légèrement sur le haut de la montre avec votre autre main pour améliorer le contact entre la peau et la montre, en vous assurant que le dessous de la montre reste au ras de la peau.

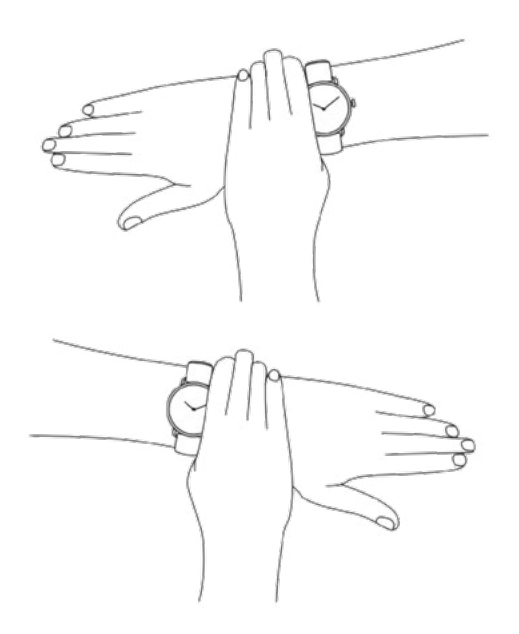

- 6. Ne bougez pas et ne parlez pas pendant les 30 secondes nécessaires à la prise de mesure.
- 7. Un signal pulsatile faible se produit souvent lorsque vos mains et/ou vos bras sont froids. Dans ce cas, frotter la peau qui sera en contact avec le capteur ou la zone alentour peut aider.

Remarque : Pour de meilleurs résultats, nous vous recommandons d'utiliser le bracelet en fluoroélastomère fourni avec la ScanWatch.

ScanWatch **WITHINGS** FR - 71

### Informations importantes sur les mesures de la SpO2

Facteurs susceptibles de dégrader les performances de l'oxymétrie de pouls à réflectance et de l'analyse de la fréquence cardiaque par photopléthysmographie :

- la lumière du soleil vive
- la présence de champs électromagnétiques forts
- une application incorrecte l'appareil (bracelet porté lâche, non positionné audessus du poignet)
- des tatouages sur le poignet au niveau du capteur optique
- des mouvements excessifs du bras, du poignet ou des doigts
- une faible vascularisation causée par une température ambiante inférieure aux températures d'utilisation recommandées, ou par certains problèmes de santé tels que le syndrome de Raynaud
- un taux important d'hémoglobine dysfonctionnelle (carboxyhémoglobine, méthémoglobine)
- des pulsations veineuses
- des colorants intravasculaires tels que le vert d'indocyanine ou le bleu de méthyle
- des restrictions du débit sanguin dues à des cathéters artériels, brassards de tensiomètre ou tubulures de perfusion
- une hypotension, une vasoconstriction grave, une anémie grave ou une hypothermie
- un arrêt ou choc cardiaque

#### Remarque importante

- La mesure de la SpO2 dans la plage 70-100 % a été cliniquement validée chez des volontaires adultes en bonne santé au repos, par comparaison des résultats à ceux d'un co-oximètre de laboratoire.
- La ScanWatch est destinée à être utilisée par des adultes (plus de 18 ans en Europe et plus de 21 ans aux États-Unis) sans aucune restriction de poids. L'oxymètre est calibré en usine avant la vente.
- La SpO2 est calculée sur une durée de 30 secondes (la valeur est mise à jour toutes les secondes).
- Le port d'un bracelet métallique ou en cuir peut entraver l'obtention d'une mesure concluante de la SpO2. Pour de meilleurs résultats, nous vous recommandons d'utiliser le bracelet en fluoroélastomère fourni avec la ScanWatch.

### Questions fréquentes sur les perturbations respiratoires

#### Que sont les perturbations respiratoires ?

Les perturbations respiratoires font référence à des interruptions de vos cycles de sommeil. Ces troubles, qui empêchent le sommeil d'être réparateur, peuvent également être associés à des pathologies telles que l'apnée du sommeil.
## Quel est l'objectif de cette fonctionnalité ?

La ScanWatch détecte les perturbations respiratoires et fournit des données pouvant indiquer d'éventuels signes d'apnée du sommeil. Grâce à cette nouvelle fonctionnalité intégrée, la ScanWatch permet d'obtenir de nouvelles informations de santé préventive. Withings propose également des auto-évaluations, des articles consacrés aux troubles respiratoires et des conseils de vie pratiques qui permettront aux utilisateurs de réduire leurs perturbations respiratoires ou d'en savoir plus sur les conséquences qu'ils peuvent avoir sur la santé.

## Comment la ScanWatch détecte-t-elle les perturbations respiratoires ?

La ScanWatch est capable de détecter des épisodes de perturbations respiratoires qui ont un impact sur la santé grâce à un capteur de mouvement, un capteur pour la SpO2 et un capteur pour la fréquence cardiaque qui émettent et absorbent une onde lumineuse traversant les vaisseaux sanguins. Grâce à la fonctionnalité « Scan respiratoire », la montre peut mesurer les niveaux de saturation en oxygène tout au long de la nuit pour identifier les niveaux inadéquats dus à des perturbations respiratoires, tels que l'apnée du sommeil.

## Hormis la détection de l'apnée du sommeil, à quoi sert la SpO2 ?

La saturation en oxygène (SpO2) permet de mesurer la quantité d'oxygène que votre sang transporte par rapport au pourcentage du maximum qu'il pourrait transporter. Chez une personne en bonne santé, la SpO2 normale doit se situer entre 90 % et 100 %.

Normalement, si la SpO2 d'une personne est inférieure à 90 %, cela signifie que cette personne court le risque de présenter une hypoxémie. Les symptômes peuvent comprendre un essoufflement, notamment lors d'une activité physique brève, ou même lorsque vous êtes au repos.

L'oxymètre est non invasif, indolore et est souvent recommandé par les médecins, car il peut être un indicateur de certaines maladies telles que la BPCO (bronchopneumopathie chronique obstructive), l'asthme, la pneumonie, le cancer du poumon, la crise cardiaque ou l'insuffisance cardiaque.

### Quelle est la différence entre la surveillance des perturbations respiratoires via la SpO2 et la technologie utilisée dans le Withings Sleep pour l'apnée du sommeil ? Quelle technologie est la plus précise ?

Ces deux produits utilisent deux techniques différentes :

- Le Withings Sleep a recours au rythme respiratoire et cardiaque : Il fournit une analyse du sommeil proche de la polysomnographie, la référence médicale en matière de surveillance du sommeil.
- La ScanWatch utilise un capteur SpO2 : Ce capteur est un outil non invasif permettant de mesurer la saturation en oxygène du sang et repose sur un apprentissage automatique avancé pour permettre la détection des perturbations respiratoires.

# Niveau de forme physique (VO2 max)

La VO2 max est un indicateur clé de la condition physique. La VO2 max est la quantité maximale d'oxygène consommée par une personne pendant une minute au cours d'un effort physique intense. Plus le taux d'oxygène consommé est élevé, plus les muscles peuvent travailler, et donc plus le niveau de VO2 max est élevé. Un niveau de VO2 élevé indique une bonne condition physique.

Sur le plan médical, la VO2 max peut être mesurée grâce à la spiroergométrie, un test pour lequel vous devez porter un masque conçu pour capter la capacité d'absorption maximale d'oxygène pendant l'exercice. Le masque doit couvrir la bouche et le visage pendant que vous courez sur un tapis de course ou utilisez un vélo d'intérieur.

Plus le niveau de VO2 max est élevé, plus il est possible de convertir de l'oxygène pour fournir de l'énergie aux muscles en activité, et plus la capacité d'endurance correspondante est élevée.

La ScanWatch fournit une estimation de la VO2 max basée sur des données comprenant la fréquence cardiaque, l'âge, le sexe, le poids et le rythme, enregistrées au cours d'une séance de course pour laquelle le suivi GPS est activé.

### Qu'est-ce que le score de forme physique ?

Notre évaluation de la forme physique se base sur plusieurs facteurs différents. Les plus importants comprennent la fréquence cardiaque, l'âge, le sexe et le poids, combinés aux donnés GPS enregistrées par la ScanWatch pendant vos séances de course à pied. Le niveau de forme physique est ensuite évalué en comparant votre fréquence cardiaque au rythme de votre foulée.

Un niveau de forme physique élevé indique que vous êtes très en forme. Les personnes ayant un VO2 max plus élevé ont généralement une fréquence cardiaque plus basse pendant les séances de course. Les personnes qui commencent seulement à faire de l'exercice ont une fréquence cardiaque plus élevée pour un même rythme de course et donc un VO2 max plus faible.

Pour une estimation fiable, vous devrez courir pendant au moins 10 minutes. Il est également conseillé de courir sur terrain plat, car courir en descente ou en montée peut demander un effort trop important ou trop faible par rapport à la course sur un terrain plat, et ainsi fausser les estimations.

La régularité est essentielle : portez votre ScanWatch et activez le suivi GPS à chaque fois que vous allez courir. En plus d'obtenir la garantie d'une mesure extrêmement précise, cela permet de suivre les progrès de votre forme physique au fil du temps.

Remarque : Consultez toujours votre médecin ou un autre professionnel de santé habilité avant de commencer un nouveau programme d'activités.

### Comment évaluons-nous votre niveau de forme physique ?

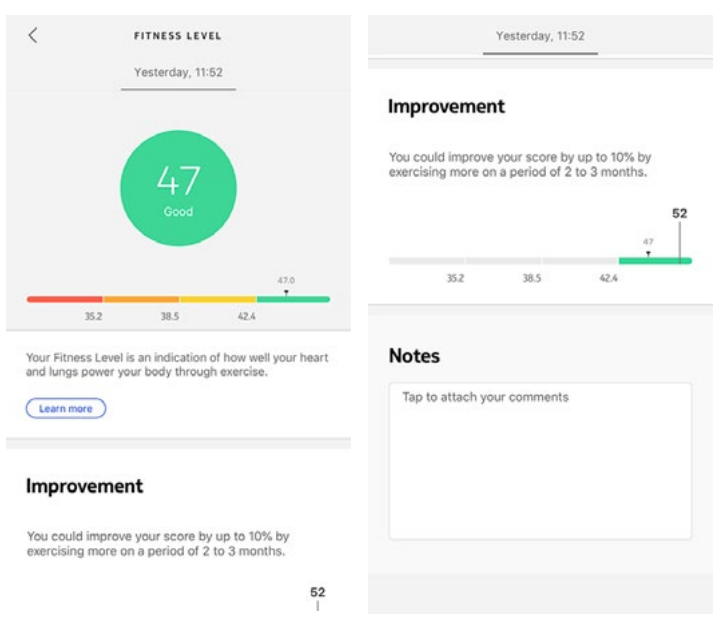

Nous évaluons le niveau de forme physique avec un score entre 17 et 60. Après une séance de course à pied, ouvrez l'application Health Mate pour consulter votre niveau de forme physique dans l'écran Accueil.

Excellent, bon, passable ou médiocre : Nous fournissons des commentaires accompagnés d'un code couleur pour vous aider à comprendre facilement votre score. Vous trouverez également plus d'informations sur ce qui est pris en compte dans l'évaluation du niveau de forme physique, ainsi que des conseils pour améliorer votre score.

## Comment puis-je améliorer mon niveau de forme physique ?

Vous pouvez procéder à certains changements pour améliorer votre score, mais avant d'essayer de les mettre en pratique, sachez qu'ils peuvent prendre du temps.

Faites plus d'exercice pour améliorer votre forme physique : L'entraînement fractionné est le meilleur moyen d'améliorer vos séances d'entraînement sur la durée. Les entraînements fractionnés à haute intensité peuvent faire grimper votre fréquence cardiaque et avoir un effet plus positif sur votre forme physique globale.

Réduire votre indice de masse grasse peut également avoir un effet positif sur votre forme physique. Vous pouvez aussi suivre les programmes de coaching de l'application Health Mate pour vous guider.

Comme toujours, veuillez consulter votre médecin traitant avant de commencer un nouveau régime ou programme de remise en forme.

# Activer le mode « Entraînement ».

Pour activer la surveillance en continu de la fréquence cardiaque, vous devez commencer une séance d'entraînement. Pour ce faire, accédez au menu Entraînement de votre ScanWatch. Faites ensuite défiler grâce au bouton latéral de la montre pour naviguer entre les différentes activités et sélectionner l'activité de votre choix. Votre séance d'entraînement commence.

Sur l'écran numérique, vous pouvez faire défiler pour afficher une minuterie qui suit la durée de votre entraînement, votre rythme, la distance parcourue et votre fréquence cardiaque en temps réel. Pour arrêter ou suspendre le mode « Entraînement », appuyez longuement sur le bouton latéral de la montre jusqu'à ce qu'elle vibre.

Lorsque vous courez, il n'est pas nécessaire d'activer manuellement le mode « Entraînement ». La ScanWatch détectera automatiquement l'activité et déclenchera une session de surveillance continue de la fréquence cardiaque.

Toutes les données de fréquence cardiaque sont automatiquement synchronisées avec l'application Health Mate. Un élément apparaît dans l'application pour chaque séance d'entraînement, vous permettant de consulter les détails de votre séance, y compris un graphique de la fréquence cardiaque, la fréquence cardiaque maximale et le temps passé dans chaque zone de fréquence cardiaque.

Voici un conseil rapide pour obtenir des données de fréquence cardiaque précises pendant vos séances d'entraînement : Si vous constatez que la montre glisse sur votre peau, resserrez-la d'une encoche pour qu'elle soit mieux maintenue.

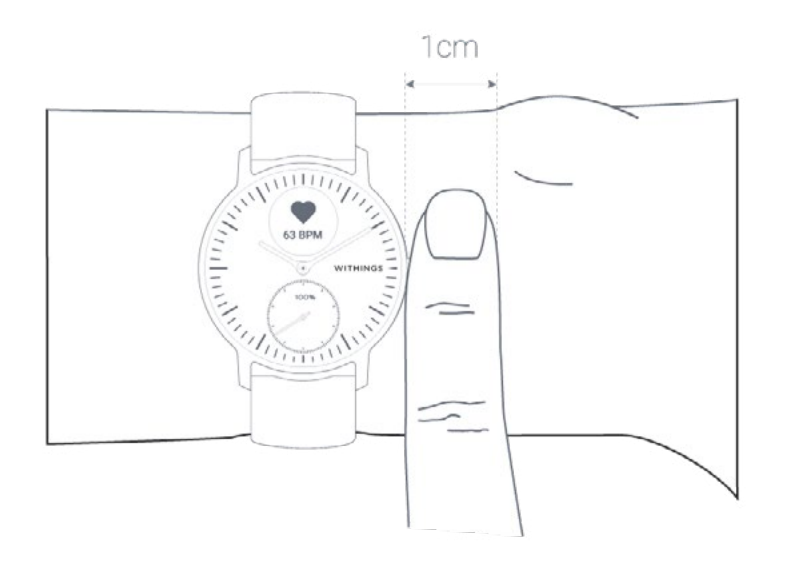

## Questions fréquentes sur le mode « Entraînement »

### Comment fonctionne le mode « Entraînement » ?

Du yoga au volley-ball en passant par l'aviron, la boxe, le ski ou le hockey sur glace, la ScanWatch permet de suivre jusqu'à 30 activités. Vous pouvez sélectionner votre activité directement sur la montre en vous rendant sur l'écran « Entraînement ». Tournez le bouton latéral de la montre pour naviguer entre les différentes activités et appuyez sur le bouton pour sélectionner l'activité souhaitée lorsque vous êtes prêt à commencer votre séance.

Important : Il est également possible de suspendre votre entraînement pendant une séance. Pour ce faire, appuyez longuement sur le bouton latéral jusqu'à ce que le « mode pause » s'affiche.

Lorsque vous interrompez votre entraînement, un bref résumé est disponible sur votre ScanWatch :

- Durée si le suivi GPS n'est pas activé,
- Durée, distance et rythme si le suivi GPS est activé.

Vous pouvez choisir quelles séances d'entraînement sont affichées sur l'écran parmi la longue liste d'activités disponibles dans les paramètres de votre application Health Mate. Pour les modifier, suivez les étapes ci-dessous :

- 1. Ouvrez l'application Health Mate.
- 2. Allez dans Appareils > ScanWatch.
- 3. Touchez Plus de paramètres > Personnalisation des entraînements.

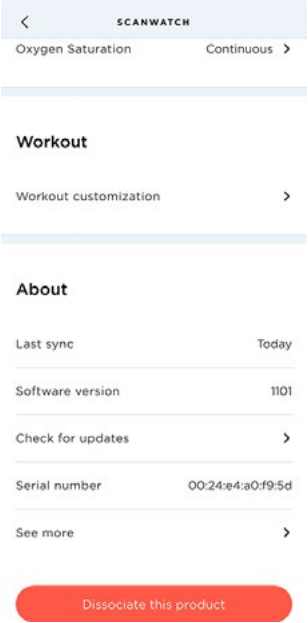

 $S$ <sup>ScanWatch</sup> **ER** - 77

4. Sélectionnez et organisez jusqu'à 5 exercices à des fins d'accès rapide lorsque vous commencez un entraînement sur votre montre.

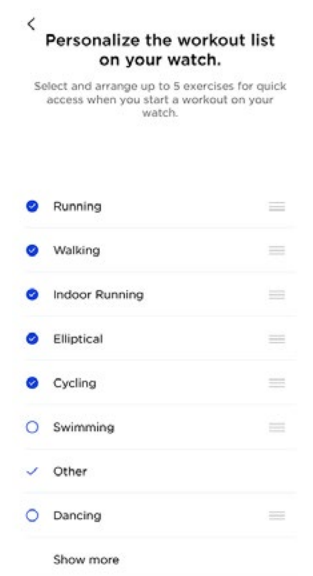

En mode « Entraînement », la ScanWatch mesure votre fréquence cardiaque en continu, ainsi que la durée de votre séance. Après la séance d'entraînement, vous verrez un résumé de la séance dans l'application Health Mate indiquant l'intensité de l'entraînement, le temps passé dans les zones de fréquence cardiaque et les calories brûlées.

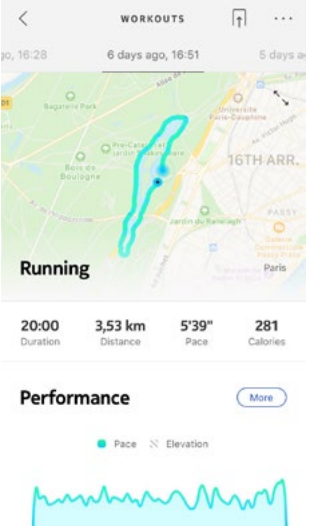

### La montre peut-elle toujours reconnaître les entraînements automatiquement ?

La ScanWatch effectue un suivi automatique de vos séances de marche, de course à pied et de natation. Pour obtenir des informations détaillées comme votre allure ou l'itinéraire parcouru, nous vous conseillons d'activer manuellement le mode « Entraînement ».

Si vous sélectionnez un type d'activité plusieurs fois, la ScanWatch apprendra les mouvements effectués lors de cette activité et saura les reconnaître par la suite.

Si vous avez oublié de lancer une séance d'entraînement avant de commencer une séance, votre ScanWatch détectera automatiquement vos mouvements et ajoutera une séance d'entraînement inconnue dans l'application . Vous pourrez ensuite changer le type d'entraînement manuellement dans l'application.

Pour activer le suivi GPS, vous devez lancer une séance d'entraînement qui a lieu en plein air et qui est basée sur la distance parcourue. Pour cela, suivez les étapes ci-dessous :

- 1. Allez dans le menu **Entraînement** de votre ScanWatch.
- 2. Faites défiler grâce au bouton latéral de la montre pour naviguer entre les différentes activités et sélectionner l'activité de votre choix. Votre séance d'entraînement commence.
- 3. Maintenez le bouton latéral enfoncé jusqu'à ce que la montre vibre pour suspendre ou arrêter la séance.

La ScanWatch propose un suivi GPS pour toutes les activités de plein air basées sur la distance parcourue, telles que la marche, la course à pied, le cyclisme et le canoë.

### Remarques :

- La ScanWatch doit être connectée via Bluetooth. Le suivi GPS nécessite l'activation des paramètres de géolocalisation de votre smartphone.
- Le suivi GPS ne sera possible que si le mode « économie d'énergie » est désactivé sur votre smartphone.

### Comment fonctionne le suivi GPS ?

Lorsque vous courez avec votre smartphone, le suivi GPS vous permet de suivre l'itinéraire que vous avez parcouru sur une carte dans l'application Health Mate. Des mesures supplémentaires telles que la durée, la distance parcourue, la fréquence cardiaque et le rythme s'affichent également en temps réel pendant votre séance sur l'écran de votre montre et sur votre téléphone.

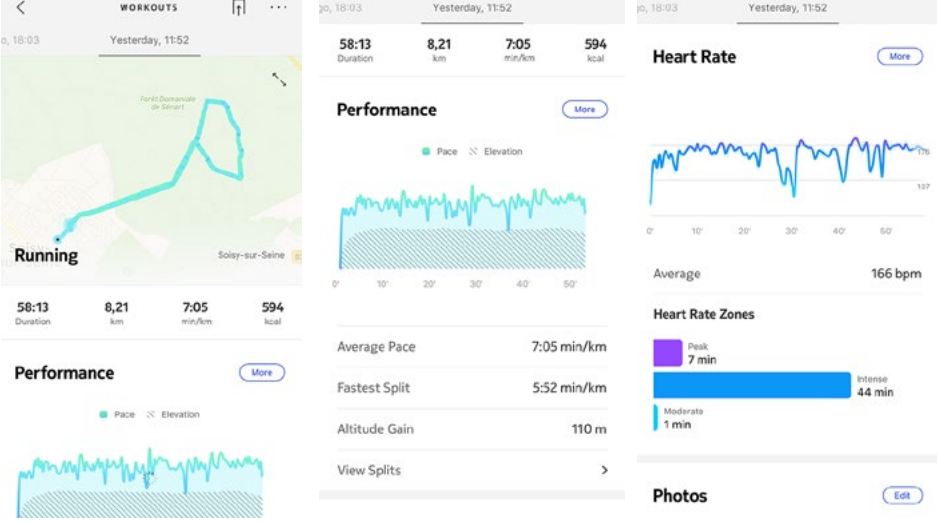

## Questions fréquentes sur le suivi GPS

### Dois-je activer le suivi GPS pour mesurer la distance parcourue avec la ScanWatch ?

Les données GPS permettent de faire en sorte que les informations sur la distance parcourue, la vitesse et la vitesse moyenne soient plus précises, mais l'activation n'est pas nécessaire.

### Pourquoi mes services de géolocalisation doivent-ils être activés en permanence ?

Nous vous demandons d'activer vos paramètres de géolocalisation afin de pouvoir vous offrir des données d'activité détaillées, telles que l'itinéraire et le rythme pour les entraînements suivis automatiquement, comme la course à pieds, même lorsque Health Mate n'est pas lancée.

ScanWatch et l'application Health Mate accèdent à vos données de géolocalisation lorsqu'un entraînement en plein air reposant sur la distance parcourue est suivi. Le suivi GPS n'a pas d'impact sur l'autonomie de la batterie de votre smartphone.

Remarque : Le message de la notification « Autoriser la géolocalisation » sera visible en permanence dans l'application Health Mate si vous n'autorisez pas Health Mate à accéder à votre géolocalisation.

## Pour quelles activités le GPS connecté est-il disponible ?

ScanWatch propose un suivi GPS pour toutes les activités de plein air reposant sur la distance parcourue, telles que la marche, la course à pied, le cyclisme et le canoë.

Grâce à la synchronisation en arrière-plan, vous n'aurez jamais à vous inquiéter de synchroniser vos données, tant que votre Bluetooth reste activé. La synchronisation en arrière-plan est automatiquement enclenchée lorsque :

- Vous avez fait plus de 1 000 pas depuis la dernière synchronisation.
- Vous avez atteint votre objectif de pas quotidien.
- Plus de 6 heures se sont écoulées depuis la dernière synchronisation.
- Vous avez changé de fuseau horaire ou le changement d'heure d'été ou d'hiver a eu lieu.

Vous pouvez aussi synchroniser vos données manuellement. Il vous suffit d'ouvrir l'application Health Mate. Votre ScanWatch synchronisera automatiquement vos données avec l'application. Vérifiez que votre ScanWatch est suffisamment proche de votre mobile et que le Bluetooth est activé sur l'appareil, sinon vous ne pourrez pas synchroniser vos données.

Votre ScanWatch dispose d'une mémoire limitée. Assurez-vous d'ouvrir l'application régulièrement pour ne pas perdre vos données.

La réinitialisation de votre ScanWatch vous permet de supprimer toutes les données qui y ont été stockées.

### Remarque importante :

- La réinitialisation de votre ScanWatch ne supprimera aucune des données qui ont été synchronisées depuis l'application Health Mate.
- Toutes les données qui n'ont pas été synchronisées avant la réinitialisation de votre ScanWatch seront définitivement perdues.

Pour dissocier votre ScanWatch, procédez comme suit :

1. Ouvrez l'application Health Mate et sélectionnez **Appareils** (la petite icône de montre située en bas à droite de l'application). Sélectionnez la ScanWatch dans la liste des appareils, faites défiler vers le bas, puis sélectionnez Dissocier cet appareil.

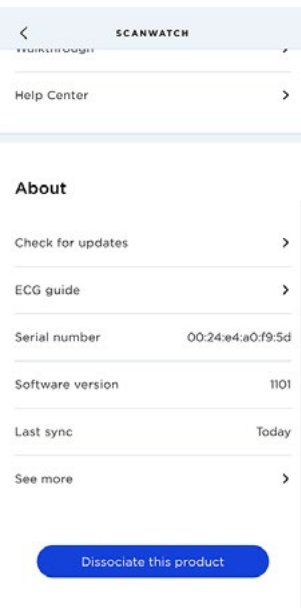

2. Allez dans les **Paramètres** de votre mobile, sélectionnez **Bluetooth** et localisez ScanWatch XX dans la liste des appareils. Sélectionnez la petite icône sur la droite et sélectionnez l'option « Oublier l'appareil ».

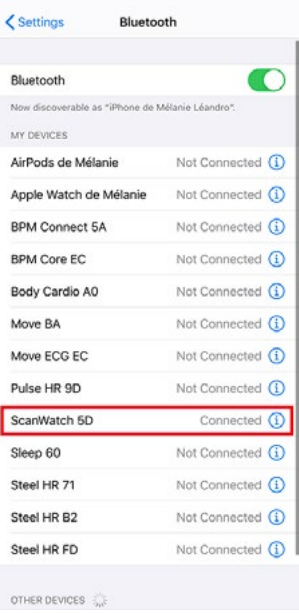

- 3. Maintenez le bouton latéral de la montre enfoncé pendant 5 secondes. Selon la configuration de votre montre, l'ECG, la SpO2 ou le mode « Entraînement » commencera après une pression maintenue du bouton pendant environ une seconde, mais vous devez le maintenir enfoncé jusqu'à ce qu'un menu apparaisse sur l'écran de la montre.
- 4. Une fois dans le menu, appuyez sur le bouton de la montre jusqu'à ce que l'écran affiche Réinitialisation.
- 5. Maintenant que la montre affiche **Réinitialisation**, maintenez le bouton de la montre enfoncé pendant une seconde et vous verrez « Réinitialisation en 5 pressions ».
- 6. Appuyez 5 fois sur le bouton. La montre sera réinitialisée et sera configurée avec les paramètres par défaut. Pendant ce processus, le mot Réinitialisation est affiché sur l'écran de la montre.
- 7. La montre va maintenant redémarrer et afficher **Bonjour !**. Veuillez noter que si la montre n'affiche pas **Bonjour!**, cela signifie que la réinitialisation a échoué et doit donc être effectuée à nouveau.
- 8. Vous pouvez maintenant reconfigurer la montre. Consultez ["Configurer ma](#page-7-0)  [montre" page 8](#page-7-0) si vous souhaitez installer votre ScanWatch à nouveau.

## Nettoyer ma montre

- 1. Utilisez un tissu non pelucheux humecté à l'eau tiède pour nettoyer le verre et le boîtier de votre ScanWatch.
- 2. Passez le bracelet en fluoroélastomère sous l'eau tiède et frottez-le avec un savon hypoallergénique pour le nettoyer.
- 3. Essuyez le bracelet en fluoroélastomère à l'aide d'un chiffon doux.

## Remarques :

- Si le bouton latéral de votre ScanWatch semble bloqué, nous vous conseillons de rincer le boîtier de votre montre à l'eau claire et tiède et de le sécher à l'aide d'un chiffon non pelucheux.
- Si l'ouverture de l'altimètre de la ScanWatch est sale ou obstruée par des impuretés et de la sueur, cela peut empêcher la montre de mesurer avec précision le dénivelé. Dans ce cas, nettoyez le boîtier de votre ScanWatch à l'eau tiède avec du savon, puis laissez-le sécher. La montre doit également être nettoyée après chaque séance d'entraînement où vous l'avez portée.

## Nettoyer mon bracelet

## Bracelets en cuir

- Essuyez le bracelet avec un chiffon non pelucheux. Humectez légèrement le chiffon avec de l'eau.
- Les bracelets en cuir ne sont pas résistants à l'eau.
- Les bracelets en cuir ne doivent pas être portés pendant les séances d'entraînement.
- Bracelets en cuir de couleur claire : évitez tout contact direct avec des vêtements de couleur foncée, car ils pourraient déteindre sur le bracelet.
- La lumière du soleil, l'humidité, les produits cosmétiques et les produits chimiques abrasifs (comme les agents nettoyants ou les insectifuges) peuvent endommager votre bracelet .

## Bracelets en silicone

- Rincez le bracelet à l'eau tiède et frottez-le avec un savon doux.
- Essuyez-le avec un chiffon non pelucheux avant de le remettre.
- Bracelet en silicone de couleur claire : évitez tout contact direct avec des vêtements de couleur foncée, car ils pourraient déteindre sur le bracelet.

## Bracelets milanais et en métal

- Essuyez le bracelet avec un chiffon non pelucheux. Humectez légèrement le chiffon avec de l'eau.
- Les bracelets milanais et en métal ne sont pas résistants à l'eau : ils peuvent

v2.0 mars 2023

# $S_{\text{canWatch}}$   $\text{WITHINGS}$   $\text{F} \rightarrow 85$

être endommagés au contact de l'eau.

- Les bracelets milanais et en métal ne doivent pas être portés pendant les séances d'entraînement.
- L'humidité, les produits cosmétiques et les produits chimiques abrasifs (comme les agents nettoyants ou les insectifuges) peuvent endommager votre bracelet.

## Bracelets en tissu

- Essuyez le bracelet avec un chiffon non pelucheux. Humectez légèrement le chiffon avec de l'eau.
- Les bracelets en tissu ne sont pas résistants à l'eau.
- Les bracelets en tissu ne doivent pas être portés pendant les séances d'entraînement.
- Bracelets en tissu de couleur claire : évitez tout contact direct avec des vêtements de couleur foncée, car ils pourraient déteindre sur le bracelet.
- La lumière du soleil, l'humidité, les produits cosmétiques et les produits chimiques abrasifs (comme les agents nettoyants ou les insectifuges) peuvent endommager votre bracelet.

## Remarques importantes :

- Le bracelet a tendance à se décolorer au fil du temps.
- Votre bracelet doit être nettoyé régulièrement.
- Les produits hydratants, les savons et les résidus de sueur peuvent causer des irritations de la peau.
- En cas d'irritation de la peau, nous vous conseillons de consulter un dermatologue avant de porter à nouveau votre ScanWatch.

## Charger la batterie

Votre ScanWatch peut fonctionner pendant 30 jours avec une simple charge, selon votre utilisation du mode de fréquence cardiaque. Pour recharger votre ScanWatch, veuillez suivre les étapes suivantes :

- 1. Connectez l'extrémité USB du câble de recharge sur une source d'alimentation.
- 2. Branchez l'autre extrémité du câble à l'arrière de votre ScanWatch de manière à ce que les aimants soient alignés.

Vous pouvez consulter le pourcentage de chargement de la batterie sur l'écran pendant qu'elle se recharge.

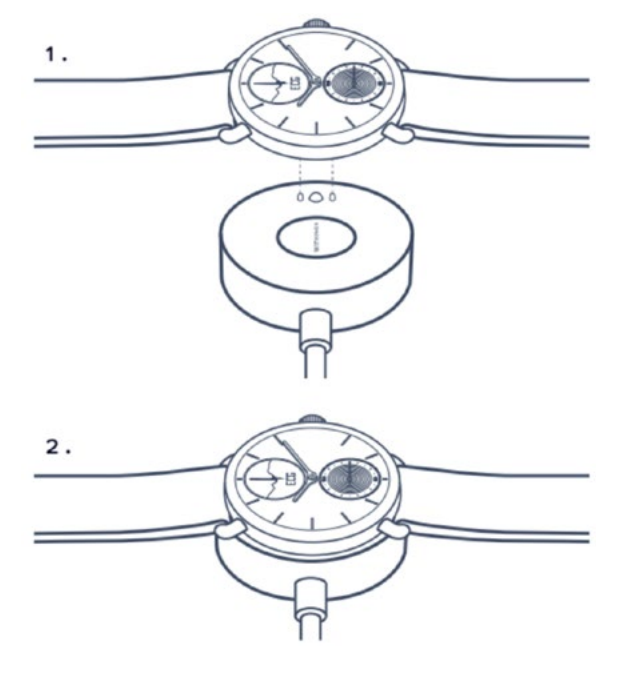

### Remarque :

- Le chargeur de la ScanWatch est le même pour les modèles de 38 et 42 mm.
- Le chargeur de la Steel HR ne peut pas être utilisé pour la ScanWatch.
- La durée de charge est d'environ trois heures.

## Remplacer le bracelet

Vous pouvez facilement remplacer le bracelet de votre ScanWatch en appuyant sur les barrettes à ressort qui servent à le maintenir. Le **modèle de 38 mm** requiert un bracelet de 18 mm de large, tandis que le modèle de 42 mm requiert un bracelet de 20 mm de large.

### Remarques :

- Le modèle de 38 mm convient aux poignets de 146 mm (5,7") à 211 mm  $(8.3")$ .
- Le modèle de 42 mm convient aux poignets de 163 mm (6,4") à 239 mm  $(9,4")$ .

Pour remplacer le bracelet, suivez les étapes ci-dessous :

- 1. Retournez votre ScanWatch.
- 2. Trouvez le bouton de chaque barre à ressort.

3. Tirez le bouton de la première barre à ressort vers la gauche et retirez le bracelet.

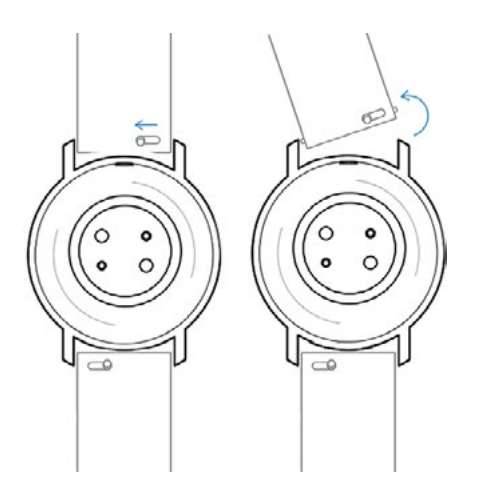

- 4. Insérez un côté de la barre à ressort du nouveau bracelet.
- 5. Introduisez le bracelet tout en tirant le bouton vers la gauche.

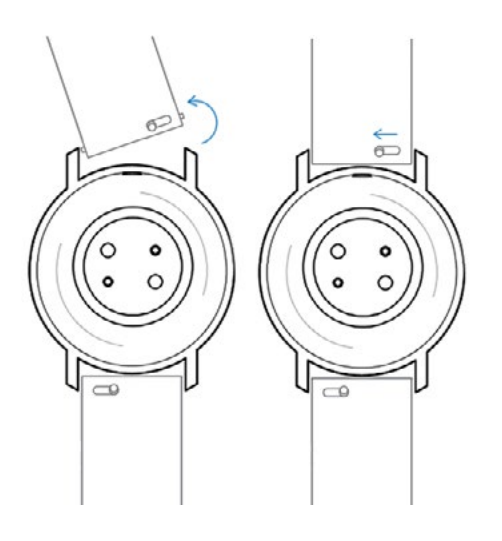

6. Relâchez le bouton.

Le bracelet est maintenant correctement fixé à votre ScanWatch.

7. Répétez les étapes précédentes pour l'autre côté.

## Calibrer les aiguilles

Si vous avez l'impression que l'heure affichée sur votre ScanWatch est incorrecte, il se peut que vous deviez recalibrer les aiguilles. Pour cela, suivez les étapes cidessous :

- 1. Ouvrez l'application Health Mate.
- 2. Allez dans Appareils > ScanWatch.
- 3. Touchez Réglage de l'heure.

Assurez-vous que votre ScanWatch se trouve à proximité immédiate de votre mobile.

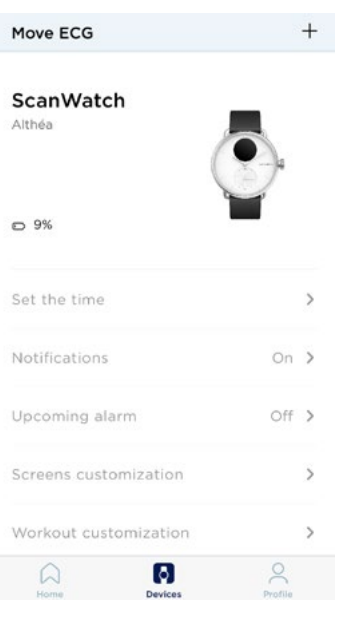

4. Une initialisation automatique des aiguilles de la montre se produit.

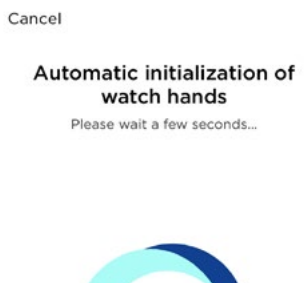

5. Touchez Oui si les aiguilles sont correctement initialisées.

Are the hands well initialized?

Minute and hour hands should be positioned at<br>noon and the motion hand should be positioned<br>to 0%

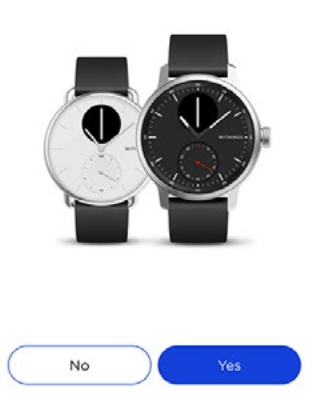

Votre montre affiche l'heure exacte.

6. Touchez Non si les aiguilles ne sont pas correctement initialisées.

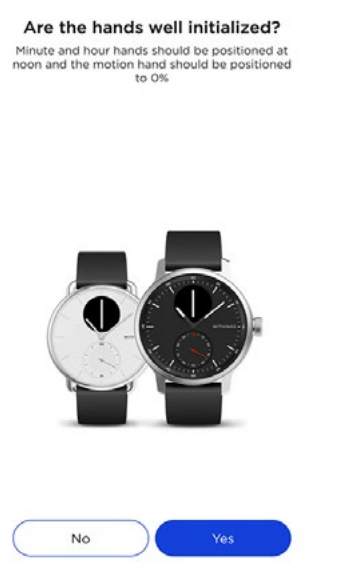

### 7. Touchez Suivant.

#### Set the time on your watch.

On the following few screens, move the dial<br>to control the hands on your watch.

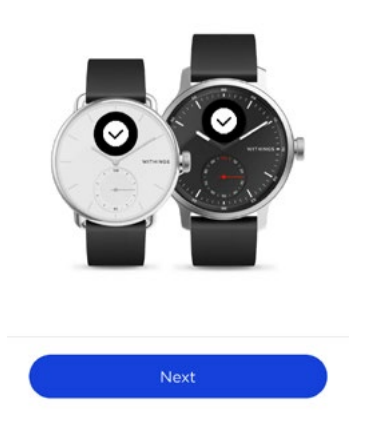

8. Positionnez l'aiguille des minutes sur midi en bougeant le cadran et touchez Suivant.

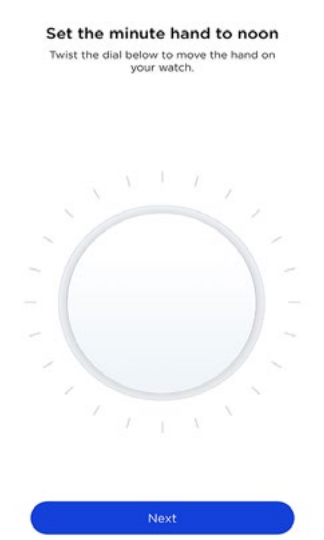

9. Positionnez l'aiguille des heures sur midi en bougeant le cadran et touchez Suivant.

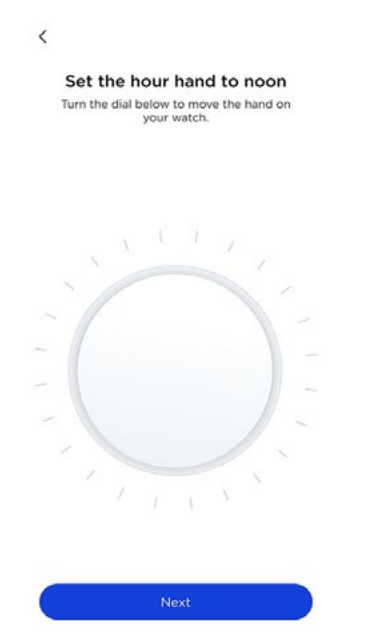

10. Réglez l'aiguille de mouvement sur 0 % en bougeant le cadran et touchez Terminé.

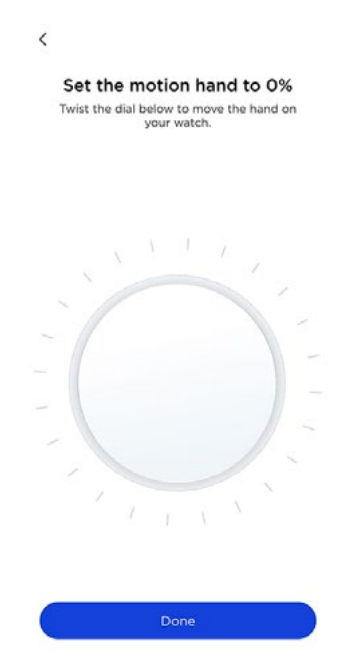

### 11. Touchez Terminé.

Your watch now displays the right time.

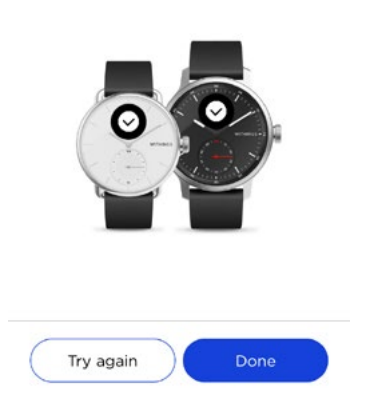

### 12. Touchez Terminé.

Votre ScanWatch est désormais calibrée et les aiguilles sont correctement positionnées et affichent l'heure exacte.

## Mettre à jour la version logicielle

Nous mettons régulièrement à disposition de nouvelles versions logicielles pour que vous puissiez bénéficier des toutes dernières fonctionnalités que nous ajoutons à nos produits. Lorsqu'une nouvelle version logicielle est disponible, l'application Health Mate vous propose généralement de l'installer via l'écran Accueil.

### Veuillez synchroniser votre ScanWatch avant de mettre à jour la version logicielle. Faute de quoi, vous risquez de perdre vos données.

Vous pouvez toutefois vérifier si des mises à jour sont disponibles et forcer leur installation à votre convenance. Pour cela, suivez les étapes ci-dessous :

- 1. Dans l'application Health Mate, allez dans **Appareils > ScanWatch.**
- 2. Touchez Tous les paramètres.

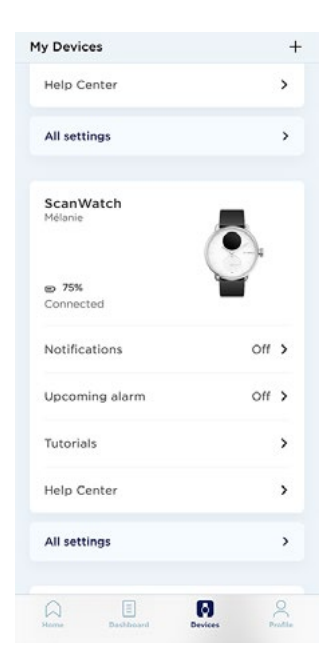

3. Touchez Vérifier les mises à jour.

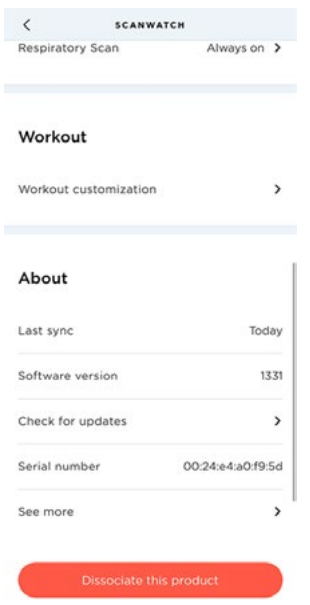

4. Placez votre ScanWatch à proximité immédiate de votre mobile.

Si votre montre n'est pas à jour, l'application Health Mate vous demandera d'installer une nouvelle version du logiciel.

> Your ScanWatch is now upto-date

- 5. Attendez que la mise à jour soit terminée.
- 6. Touchez Terminé.

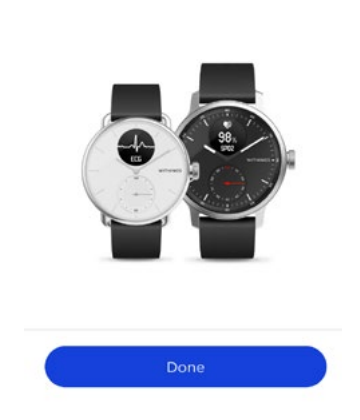

Remarque : Vous pouvez vérifier la version logicielle de votre ScanWatch dans Appareils > ScanWatch > Tous les paramètres.

# Copyright du guide utilisateur

Ce mode d'emploi est protégé par les lois de propriété intellectuelle et de copyright. Toute reproduction, modification, représentation et/ou publication sans accord préalable de Withings est strictement interdite. Vous ne pouvez imprimer ce mode d'emploi que pour votre usage personnel.

Pour toute question, veuillez contacter Withings à l'adresse : https://support. withings.com/hc/fr/requests/new.

# Mentions légales

En utilisant votre ScanWatch, vous acceptez expressément les conditions générales relatives aux services de Withings, disponibles sur notre [site internet](https://www.withings.com/us/en/legal/services-terms-and-conditions).

Ce produit n'est pas un appareil médical et ne doit pas être utilisé pour diagnostiquer ou traiter quelque problème de santé que ce soit.

## Données personnelles

- Veuillez lire notre politique de confidentialité, disponible sur notre [site internet.](https://www.withings.com/fr/en/legal/services-terms-and-conditions#/fr/en/legal/privacy-policy)
- Vérifiez que le mot de passe de votre compte Withings possède un niveau de sécurité suffisant pour empêcher l'accès à votre compte. Il doit comprendre au minimum 8 caractères, comprendre des majuscules et des minuscules, et utiliser une combinaison de caractères alphanumériques et de caractères spéciaux.
- Nous vous recommandons de protéger l'accès à l'application Health Mate avec un code supplémentaire et/ou Touch ID. Vous pouvez le faire à partir de l'application en accédant aux Paramètres et en activant Touch ID et Code (iOS uniquement).
- Nous vous conseillons d'exporter vos données régulièrement vers un stockage local sur votre ordinateur personnel. Vous pouvez le faire à partir de Health Mate [l'interface web](http://healthmate.withings.com) en cliquant sur votre **Photo de** profil > Paramètres > Préférences utilisateur > Télécharger mes données.

## Utilisation et rangement

- Votre ScanWatch est conçue pour fonctionner à des températures ambiantes comprises entre 5 et 40 °C et dans une plage d'humidité relative de 20 à 90 %.
- Lorsque vous ne l'utilisez pas, votre ScanWatch doit être conservée dans un endroit propre et sec, entre -25 et 70 °C (-13 °F et 158 °F).
- N'utilisez pas votre ScanWatch si elle est endommagée. L'utilisation d'un appareil endommagé peut provoquer des blessures à l'utilisateur ou une défaillance du produit.
- N'effectuez pas d'enregistrements lors d'une intervention médicale (p. ex. imagerie par résonance magnétique, diathermie, lithotripsie, cautérisation et défibrillation externe).
- N'utilisez pas votre ScanWatch pour diagnostiquer des pathologies cardiaques.
- N'utilisez pas votre ScanWatch si vous portez un stimulateur cardiaque, un DAI ou d'autres dispositifs électroniques implantés.
- N'utilisez pas votre ScanWatch pour prendre un enregistrement pendant une activité physique.
- Évitez les variations de température extrêmes (par exemple sauna ou hammam).
- Évitez tous types de chocs, qu'ils soient physiques, thermiques ou autres. Ceux-ci peuvent endommager les composants internes et externes de votre montre.
- Veillez à ce que la poussière, le sable ou d'autres impuretés n'entrent pas en contact avec le bouton de la montre, car cela pourrait le bloquer ou bien il pourrait être difficile de le presser ou de le faire tourner. Si cela se produit, rincez la montre à l'eau tiède pendant environ 20 secondes et tournez le bouton dans le sens horaire et antihoraire. Assurez-vous de ne pas appuyer sur le bouton lorsque la montre est sous l'eau. Laissez ensuite la montre sécher complètement à l'aide d'un chiffon non pelucheux.
- Évitez toute exposition aux produits cosmétiques et aux substances comme le parfum ou l'huile. Ils peuvent endommager l'apparence générale et la qualité de la montre.
- Tenez le boîtier de votre ScanWatch éloigné de tout objet dur ou acéré afin d'éviter de le rayer.

# Étanchéité

Votre ScanWatch peut résister à une pression équivalente à une profondeur de 50 m (165 pieds). Vous pouvez donc l'utiliser lorsque vous faites la vaisselle, vous vous baignez ou vous nagez. Toutefois, il ne doit pas être utilisé pour faire de la plongée ou nager avec un masque et un tuba.

Nous vous recommandons de lire les informations ci-dessous avant de porter votre ScanWatch.

- Veuillez ne pas appuyer ou tourner le bouton latéral de votre montre lorsqu'elle est dans l'eau (par exemple lors d'activités dans l'eau). Le bouton latéral n'est pas conçu pour être tourné sous l'eau.
- Évitez toute exposition prolongée à l'eau salée. Assurez-vous de rincer votre montre à l'eau douce après avoir nagé dans l'eau salée.
- Évitez toute exposition à des produits chimiques, tels que des solvants, détergents, parfums ou produits cosmétiques. qui peuvent endommager le bracelet ou le boîtier de la montre.
- Évitez les atmosphères extrêmes (comme les saunas ou les hammams).
- Le vieillissement des matériaux peut affecter l'étanchéité de la montre. La résistance à l'eau ne peut pas être garantie de façon permanente.

## Entretien et réparation

- Ne tentez pas de réparer ou de modifier vous-même votre ScanWatch. L'entretien et les réparations non décrits dans ce mode d'emploi doivent être réalisés par des techniciens professionnels.
- Une exposition à des températures particulièrement élevées ou basses peut raccourcir la durée de vie de la pile.

## **ScanWatch**

- Boîtier : Acier inoxydable de qualité médicale
- Bracelet inclus : Fluoroélastomère
- Bracelet à fermoir : Acier inoxydable
- Verre : Verre de saphir
- Couleurs et tailles : 38 et 42 mm noir et blanc
- Taille du bracelet : Modèles de 38 mm (bandes larges de 18 mm, circonférence de 20 cm) - Modèles de 42 mm (bandes larges de 20 mm, circonférence de 23 cm)
- Tailles minimales de poignets compatibles : 14 cm
- Diamètre de la montre : 38,4 mm (modèle de 38 mm) 42 mm (modèle de 42 mm)
- Affichage numérique : 13,8 mm (modèles de 38 et 42 mm)
- Épaisseur de la montre : 13,2 mm (modèle de 38 mm) 13,7 mm (modèle de 42 mm)
- Poids : 58 g (modèle de 38 mm) 83 g (modèle de 42 mm)
- Étanche jusqu'à 50 mètres (5 ATM)

## Mesures et caractéristiques

- Détection proactive de la fibrillation auriculaire
- Électrocardiogramme sur demande (ECG)
- Oxymètre de qualité médicale
- Suivi de la fréquence cardiaque
- Détection des perturbations respiratoires
- Suivi du sommeil
- Alarme et Smart Wake-up
- Suivi d'activité 24 h sur 24, 7 jours sur 7
- Mode « Entraînement ».
- Suivi GPS
- Niveau de forme physique
- Notifications intelligentes
- Chronomètre et minuteur
- Altimètre

Veuillez noter que la liste des mesures et des caractéristiques peut varier selon votre géolocalisation.

## Alimentation

- Batterie rechargeable intégrée
- Jusqu'à 30 jours pour une utilisation normale
- Jusqu'à 5 jours en mode entraînement

## **Capteurs**

• Accéléromètre 3 axes MEMS haute précision

## Certifications

- Marquage CE médical
- Homologation par la FDA

## Connectivité

• Bluetooth Low Energy (Bluetooth Smart Ready). Nécessité d'activer la connexion Bluetooth avec les paramètres de géolocalisation pour bénéficier de la fonctionnalité de suivi GPS

## Appareils compatibles

- iPhone 5s et ultérieur
- iPod Touch 6e génération et ultérieur
- iPad 5e génération et ultérieur
- iPad Mini (5e génération et ultérieur)
- Appareil Android compatible BLE (Bluetooth Low Energy)

La ScanWatch ne peut pas être installée à l'aide d'un ordinateur.

## Système d'exploitation compatible

- iOS 12 et versions ultérieures
- Android 8 et versions ultérieures

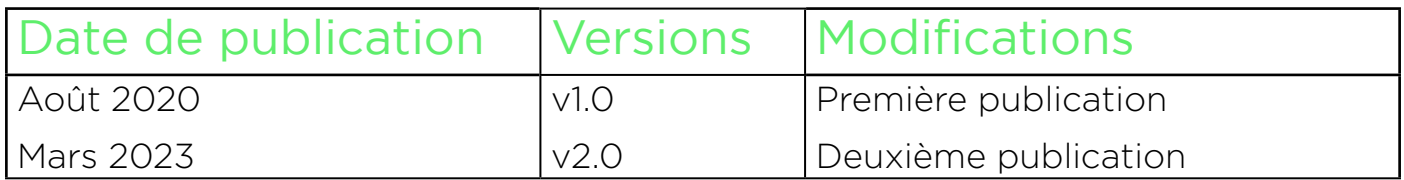

Les captures d'écran figurant dans ce manuel sont utilisées à des fins explicatives. Ce qui s'affiche sur votre écran peut s'avérer différent des captures d'écran illustrant ce manuel.

WithingsGarantie limitée de deux (2) ans - ScanWatch

Withings (France) SA, 2 rue Maurice Hartmann, 92130 Issy-les-Moulineaux (« Withings ») garantit le produit physique de marque Withings (« ScanWatch ») contre les défauts de matériau et de fabrication dans le cadre d'une utilisation normale en conformité avec les recommandations publiées par Withings pendant une période de DEUX (2) ANS à compter de la date d'achat initiale chez le distributeur par le client final (« Période de garantie »). Les recommandations publiées par Withings comprennent, sans s'y limiter, les informations contenues dans les caractéristiques techniques, les instructions relatives à la sécurité ou le guide de prise en main rapide. Withings ne garantit pas que le fonctionnement de votre ScanWatch se fera sans interruption ni erreur. Withings n'est pas responsable des dommages consécutifs à un non-respect des instructions relatives à l'utilisation de ScanWatch.

## La garantie ne s'étend pas à :

- L'usure normale, comme une altération de la couleur et/ou du matériau du bracelet, la détérioration du boîtier en verre ou l'écaillement du revêtement du boîtier de la montre.
- Tout dommage sur la montre et ses pièces résultant d'une utilisation anormale ou abusive, d'une négligence ou d'un manque de soin ou d'un dommage accidentel (comme des traces de coup).
- Dommages indirects en tous genres.

## Informations destinées aux utilisateurs résidant au Canada

Cet appareil est conforme à la Partie 15 des règles FCC et à la (aux) norme(s) RSS exempte(s) de licence d'Industry Canada.

L'utilisation est soumise aux deux conditions suivantes : (1) Cet appareil ne doit pas causer d'interférences nuisibles et (2) Cet appareil doit supporter toute interférence reçue, y compris des interférences qui pourraient entraîner un fonctionnement indésirable. Les modifications apportées à cet équipement n'ayant pas été expressément approuvées par Withings peuvent annuler l'autorisation de la FCC de faire fonctionner cet équipement.

Informations relatives à l'exposition aux radiofréquences :

la puissance de sortie rayonnée de l'appareil est nettement inférieure aux limites d'exposition de radiofréquence recommandées par la FCC. Néanmoins, l'appareil doit être utilisé de manière à ce que le potentiel de contact humain pendant le fonctionnement normal soit minimisé.

### **Matériaux**

Liste des matériaux potentiellement en contact avec la peau lors de l'utilisation : Fluoroélastomère, silicone, cuir, verre de saphir et acier inoxydable.

v2.0 mars 2023

 $S_{\text{canWatch}}$  **WITHINGS** FR-102

Référence FCC : XNAHWA09

Enregistrement d'électrocardiogramme (ECG), détection de la fibrillation auriculaire et mesure de la SpO2.

## AVERTISSEMENTS

Un testeur fonctionnel ne peut pas être utilisé pour déterminer la précision des oxymètres de pouls.

Une mauvaise application de la ScanWatch avec une pression excessive pendant une période prolongée peut causer des plaies de pression.

Évitez d'utiliser la ScanWatch sur un poignet dont la peau est endommagée.

NE PAS procéder à une stérilisation par rayonnement, vapeur ou oxyde d'éthylène. Consultez les instructions de nettoyage et de désinfection.

L'utilisation d'agents de nettoyage autres que ceux spécifiés peut endommager l'appareil.

NE PAS utiliser la ScanWatch si elle est endommagée. L'utilisation d'un appareil endommagé peut provoquer des blessures à l'utilisateur ou une défaillance de l'équipement.

NE PAS effectuer d'enregistrements lorsque la ScanWatch se trouve à proximité de champs électromagnétiques puissants (p. ex : systèmes antivol électromagnétiques, détecteurs de métaux).

NE PAS effectuer d'enregistrement au cours d'une intervention médicale (p. ex. imagerie par résonance magnétique, diathermie, lithotripsie, cautérisation et défibrillation externe).

NE PAS effectuer d'enregistrements lorsque la ScanWatch est en dehors de la plage de température d'utilisation recommandée (5 °C à 40 °C)

indiquée dans le manuel de l'utilisateur de la ScanWatch et de la plage d'humidité relative de 20 à 90 %.

NE PAS utiliser le dispositif pour diagnostiquer des maladies cardiaques.

NE PAS utiliser avec un stimulateur cardiaque, un DAI ou d'autres dispositifs électroniques implantés.

NE PAS effectuer d'enregistrement pendant l'activité physique.

Aucune modification de ce produit n'est autorisée.

NE PAS modifier ce produit sans l'autorisation du fabricant.

## REMARQUES

La mesure de la SpO2 dans la plage 70-100 % a été cliniquement validée chez des volontaires adultes en bonne santé au repos, par comparaison des résultats à ceux d'un co-oximètre de laboratoire.

L'appareil est conforme aux exigences IP22.

Cet appareil ne dispose d'aucun système d'alarme en cas de faible saturation.

Le Scan Monitor est destiné à être utilisé par des adultes (18 ans ou plus) sans aucune restriction de poids.

L'oxymètre est calibré en usine avant la vente. Nul besoin de le calibrer pendant son cycle de vie.

La SpO2 est calculée sur une durée de 30 secondes (la valeur est mise à jour toutes les secondes).

L'écran de la montre affiche le pourcentage de charge lorsqu'elle est branchée.

Utilisez un cordon d'alimentation qui correspond à la tension de la prise de courant, qui a été approuvée et qui est conforme à la norme de sécurité de votre pays.

Le cordon d'alimentation du chargeur peut provoquer un effet d'étranglement en raison d'une longueur excessive. Gardez-le hors de la portée des enfants et des animaux.

Si ce produit est modifié, une inspection et des essais appropriés doivent être effectués pour garantir une utilisation en toute sécurité continue du produit.

Si vous avez besoin d'aide pour utiliser, entretenir le produit ou signaler un événement inattendu, veuillez contacter le fabricant pour obtenir plus d'informations. Aucun entretien ou réparation matériels ne doivent être effectués sur le produit Scan Monitor autres que l'entretien indiqué dans le *Livret relatif à la réglementation*. Inspectez les capteurs pour détecter tout gauchissement, détérioration de la surface ou corrosion et recherchez toute autre forme de détérioration. Tout incident grave survenu dans le cadre de l'utilisation du produit doit être signalé au fabricant et à l'autorité compétente de l'État membre dans lequel l'utilisateur et/ou le patient résident ;

Pour les professionnels de santé - pour vérifier le fonctionnement de l'oxymètre de pouls : La ScanWatch dispose d'un oxymètre de pouls réfléchissant situé sous la montre. Le fonctionnement de l'oxymètre de pouls de la ScanWatch peut être vérifié par une organisation compétente (service d'ingénierie biomédicale, etc.) à l'aide d'un modèle AECG100 Test System (WhaleTeq, Taipei City, Taiwan). Comme la précision clinique ne peut pas être vérifiée avec un simulateur, certaines différences au niveau des lectures de la ScanWatch par rapport aux points de référence peuvent être observées.

## MISE EN GARDE

Withings ne garantit pas que vous ne souffrez pas d'arythmie ou d'autres problèmes de santé lorsque le Scan Monitor indique qu'un ECG correspond à un « rythme sinusal normal ». Avertissez votre médecin si vous détectez des changements possibles dans votre état de santé.

Pour plus d'informations, veuillez vous reporter au *Livret relatif à la réglementation* fourni dans la boîte (destiné aux États-Unis).

Une copie de la déclaration de conformité de l'UE est disponible en ligne sur <https://www.withings.com/fr/en/compliance>.